# CT-S200 Casiotone

## **ІНСТРУКЦІЯ З ВИКОРИСТАННЯ**

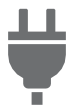

Підготовка джерела живлення

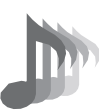

Вибір тембру музичного інструмента

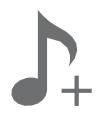

Зберігання і завантаження параметрів налаштування інструмента («Мої налаштування»)

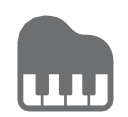

Гра з ритмічним супроводом

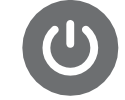

Ввімкнення і вимкнення інструмента

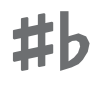

Зміна звуковисотності з кроком в півтону (транспонування)

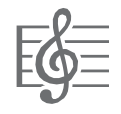

Відтворення вбудованої композиції

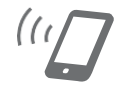

Зв'язок з інтелектуальним приладом (функція «APP»)

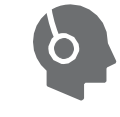

Під'єднання навушників (продаються окремо)

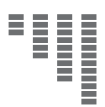

Точне підстроювання (настройка)

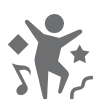

Гра в режимі «Танцювальна музика»

Зміна параметрів налаштувань функцій

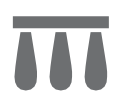

Під'єднання педалі (продається окремо)

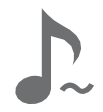

Застосування кнопки «SUSTAIN»

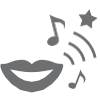

Застосування голосу в режимі "Танцювальна музика"

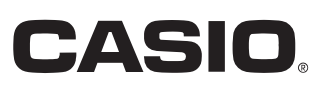

#### **Аксесуари з комплекту виробу і ті, що продаються окремо**

Користуйтеся лише аксесуарами, запропонованим для роботи з цим синтезатором. Користування неналежним приладдям створює ризик займання, ураження електричним струмом, травми.

### **ПРИМІТКА**

• Інформацію про аксесуари до виробу, які продаються окремо, можна отримувати з каталогу продукції «CASIO», що є в магазині, и на сайті «CASIO», доступ до якого можливий за адресою и по QR-коду, наведеним нижче. https://support.casio.com/global/en/emi/manual/CT-S200/

#### **Про ноти**

Ноти можна завантажити у вигляді PDF-файлу з сайту «CASIO», доступ до якого можливий за адресою, який приведено нижче. Це дозволить переглядати ноти на інтелектуальному приладі. Із змісту в PDF-файлі можна перейти безпосередньо до нот потрібної композиції, а при необхідності їх можна роздрукувати. https://support.casio.com/global/en/emi/manual/CT-S200/

- Відтворення змісту цієї інструкції, як частково, так і повністю, забороняється. Будь-яке використання змісту цієї інструкції, окрім особистого використання, без згоди «CASIO» заборонено законами про авторське право.
- КОМПАНІЯ «CASIO» ЗА ЖОДНИХ ОБСТАВИН НЕ НЕСЕ ВІДПОВІДАЛЬНОСТІ НІ ЗА ЯКУ ШКОДУ (ВКЛЮЧАЮЧИ, ЗОКРЕМА, ЗБИТКИ В ЗВ'ЯЗКУ З УПУЩЕНОЮ ВИГОДОЮ, ПЕРЕРВОЮ В ДІЯЛЬНОСТІ, ВТРАТОЮ ІНФОРМАЦІЇ), ЩО ВИНИКАЄ В РЕЗУЛЬТАТІ КОРИСТУВАННЯ АБО НЕМОЖЛИВІСТЮ КОРИСТУВАННЯ ДАНОЮ ІНСТРУКЦІЄЮ АБО ВИРОБОМ, НАВІТЬ ЯКЩО КОМПАНІЯ «CASIO» БУЛА ПОВІДОМЛЕНА ПРО МОЖЛИВІСТЬ ТАКОЇ ШКОДИ.
- Зміст цієї інструкції може бути змінено без попередження.
- Зовнішній вигляд виробу може відрізнятись від показаного на ілюстраціях в цій інструкції по експлуатації.
- Згадувані в даній інструкції назв компаній и найменування виробів можуть бути зареєстрованими торговими знаками інших компаній.

### **Зміст**

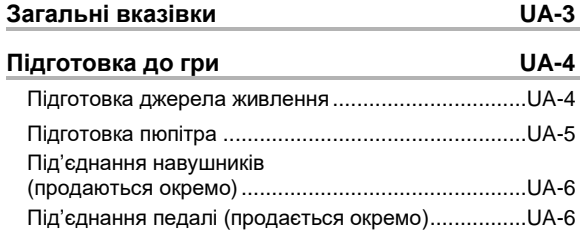

#### **Дії, спільні для всіх режимів UA-6**

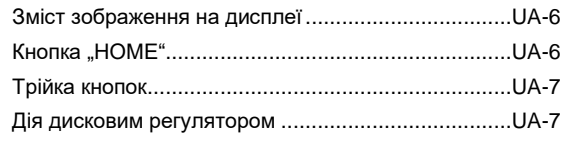

#### **Гра на клавіатурі UA-7**

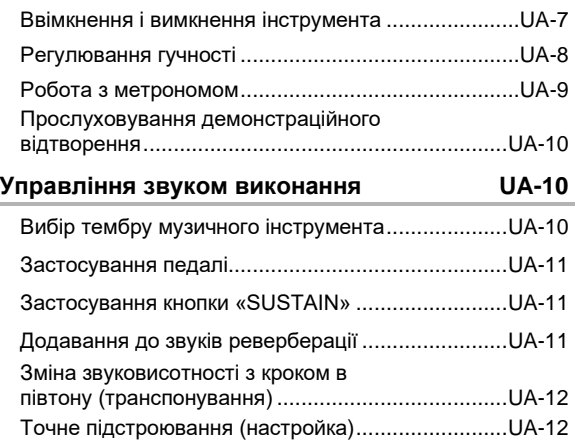

#### **Зберігання і завантаження параметрів налаштування інструмента («Мої налаштування») UA-13**

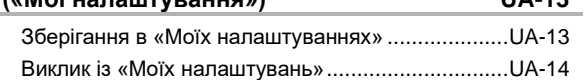

#### **Відтворення вбудованої**

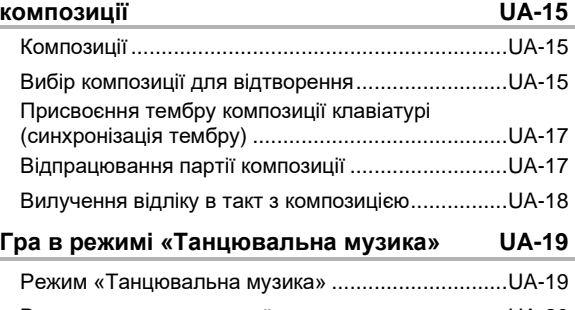

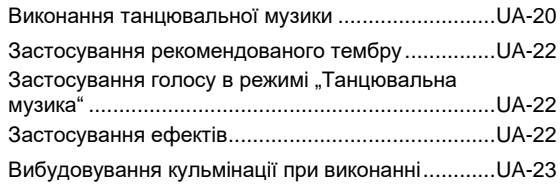

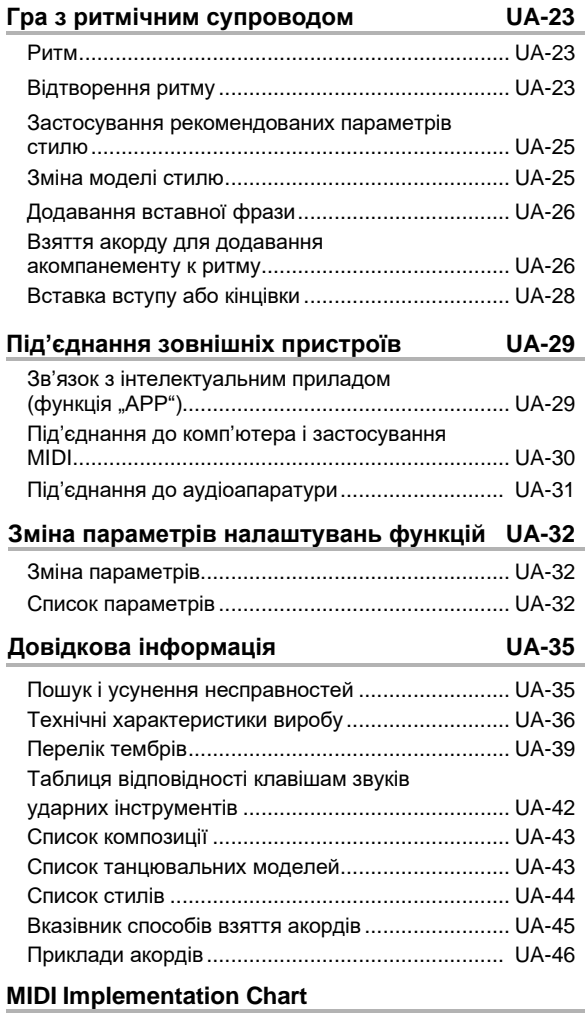

#### **UA-2**

### **Загальні вказівки**

#### ■ **Лицьова панель**

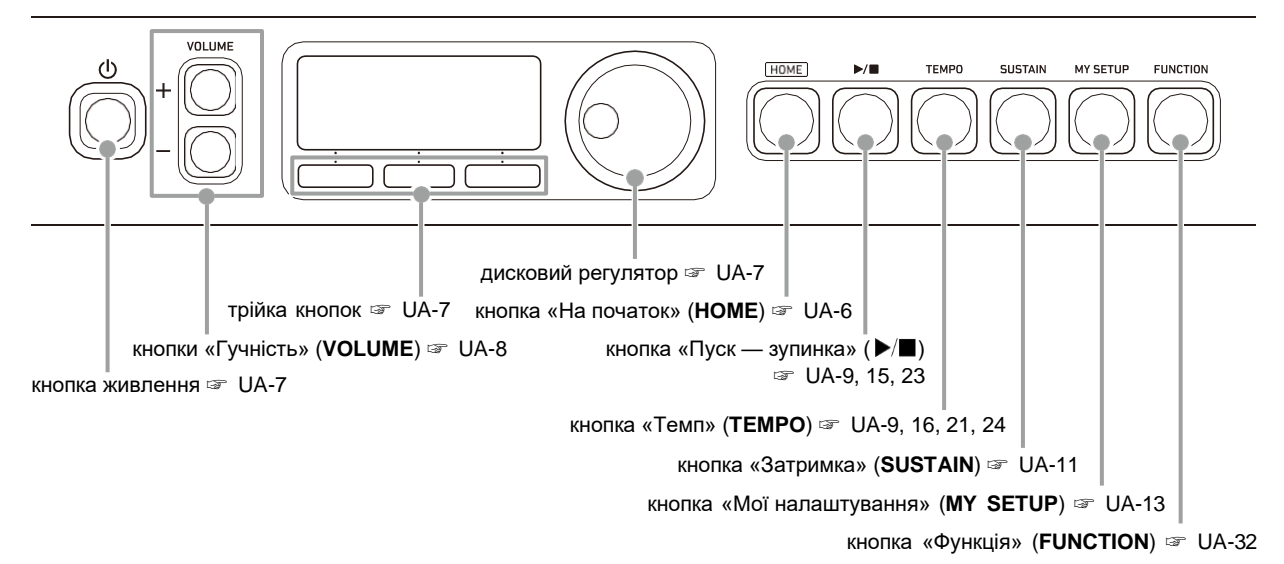

#### ■ **Тильна сторона**

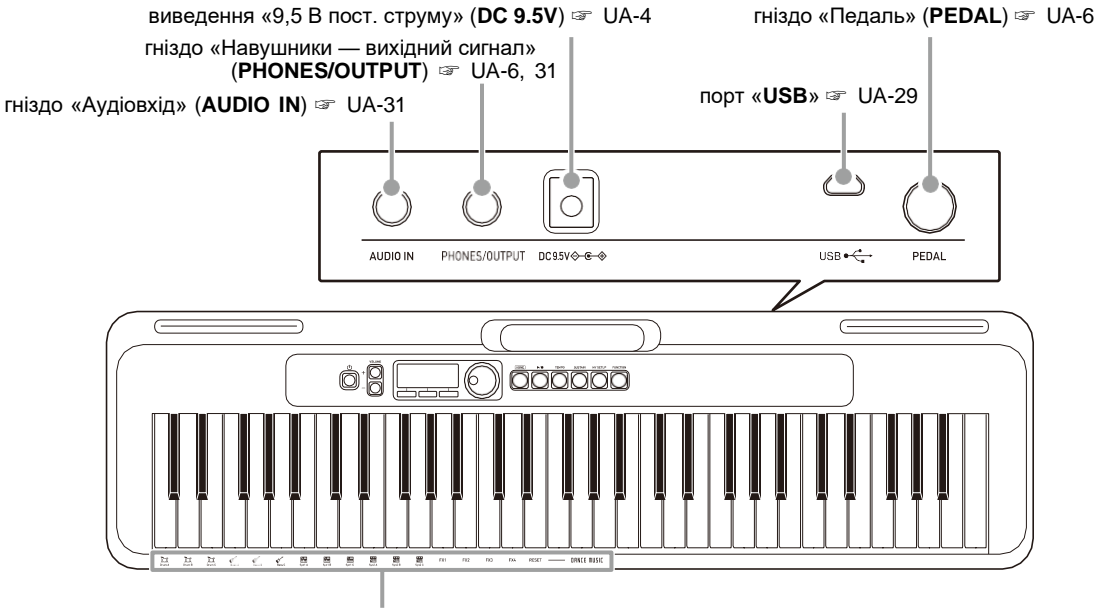

тембри для танцювальної музики

**• Числа справа від знаку** ☞ **є номерами сторінок з довідковою інформацією.**

### **Підготовка до гри**

### **Підготовка джерела живлення**

При тому що електроживлення може забезпечуватись як через адаптер змінного струму, так і від батарей, зазвичай рекомендується електроживлення через адаптер змінного струму.

#### **Електроживлення через адаптер змінного струму**

Під'єднуйте синтезатор до мережі тільки через передбачений для нього адаптер змінного струму (стандарт JEITA, з уніфікованою поляризованою вилкою). Під'єднання через адаптер змінного струму другого типу здатне викликати пошкодження.

#### **Тип адаптера змінного струму — AD-E95100L (штекер стандарту JEITA)**

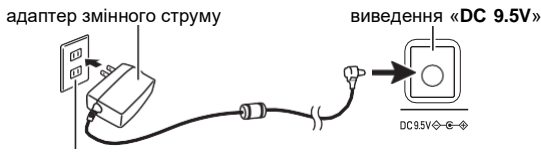

побутова мережева розетка

#### УВАГА!

- **• Перед під'єднанням і від'єднанням адаптера змінного струму синтезатор обов'язково вимикайте.**
- **• Після дуже тривалої роботи адаптер змінного струму нагрівається. Це нормальне явище, що не свідчить про несправність.**
- **• Для запобігання розриву дроту не допускайте, щоб на мережевий шнур вплинула будь-яке механічне навантаження.**

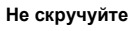

**Не скручуйте Не натягуйте Не намотуйте**

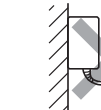

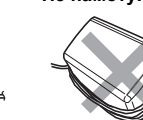

**• Не вставляйте в роз'єм «DC 9.5V» металеві предмети, олівці, будь-які інші предмети. Це може призвести до нещасного випадку.**

### **Електроживлення від батарей**

#### **YBAFA!**

- **• Перед встановленням батарей інструмент обов'язково вимикайте.**
- **• Для електроживлення використовувати лужні батареї типу AA або нікель-металогідридні акумулятори типу AA з тих, що є в продажу.**
- **• Слабке живлення від батарей здатне викликати порушення в роботі. В таких випадках батареї потрібно замінити на нові. У випадку живлення від акумуляторів зарядить їх.**

#### ■ **Батареї**

Під час роботи від акумуляторів врахуйте викладені нижче запобіжні заходи.

- Вставляйте акумулятори «eneloop» типу AA «Panasonic Group».
	- Акумулятори інших типів не вставляйте.
- Заряджайте акумулятори тільки за допомогою передбаченого зарядного пристрою.
- Для зарядки акумуляторів отримувати їх із виробу.
- Для отримання інформації об експлуатації акумуляторів «eneloop» і передбаченого для них зарядного пристрою обов'язково прочитайте користувацьку документацію к ним, що відповідають запобіжні заходи і експлуатуйте їх тільки в відповідності зі вказівками.

Обов'язково замінюйте батареї не рідше аніж раз на рік незалежно від наявності ознак їх розрядки. Особливо схильні зносу залишені у виробі акумулятори, що розрядилися («eneloop»). Виймайте акумуляторні батареї із виробу як можна швидше після їх розрядки.

#### **1. На тильній панелі синтезатора відкрийте кришку батарейного відсіку.**

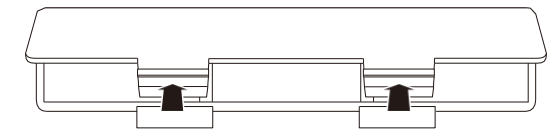

#### **2. В батарейний відсік вставте 6 батарей типу AA.**

Вставляйте батареї з дотриманням правильної орієнтації позитивного (+) і негативного (–) полюсів.

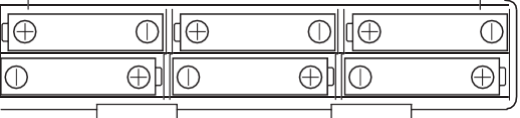

#### **3. Кришку батарейного відсіку вставте язичками в пази і закрийте.**

• Щоб вказати тип вставлених батарей, виставіть параметр наведений нижче.

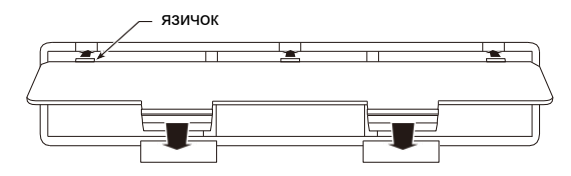

#### ■ **Вибір параметра «Тип батарей»**

- **1. Натисніть на кнопку «FUNCTION».** З'являється екранна сторінка [FUNCTION].
- **2. За допомогою кнопок <sup>&</sup>lt; <sup>і</sup><sup>&</sup>gt; виберіть пункт «Battery».**
	- Для повернення до попередньої екранної сторінки натисніть на кнопку «EXIT».

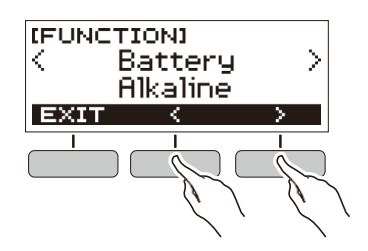

- **3. Поворотом дискового регулятора виберіть варіант «Alkaline» (лужні батареї) або «Ni-MH» (нікель-металогідридні акумулятори).**
	- Після повороту дискового регулятора для вибору варіанта з'являється можливість змінити його також за допомогою кнопок – і +.
	- Для повернення до попередньої екранної сторінки натисніть на кнопку «BACK».

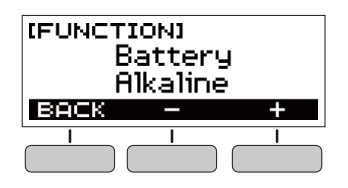

**4. Для закриття екранної сторінки налаштувань натисніть на кнопку «FUNCTION».**

#### ■ **Індикатор заряду батарей**

Поява на дисплеї значка батареї, як показано нижче, вказує на зниження живлення від батарей.

Слабке живлення від батарей

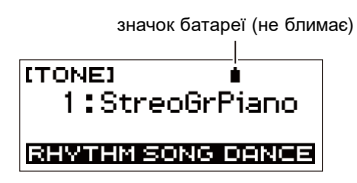

Потрібна заміна батарей

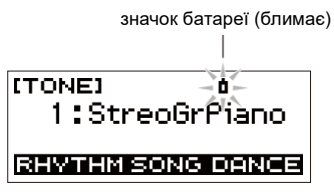

#### **ПРИМІТКА**

- При слабкому живленні від батарей можливо спотворення звука і виникнення інших порушень.
- Прослуховування через навушники і зменшення гучності дозволяють економити батареї.

### **Підготовка пюпітра**

Пюпітр вставляється в рукоятку синтезатора.

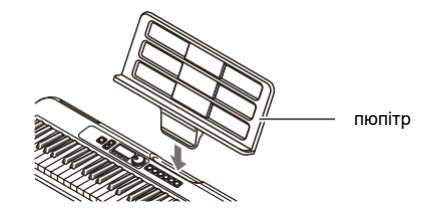

### **Під'єднання навушників (продаються окремо)**

При під'єднаних навушниках звук на вбудовані динаміки не подається, що дозволяє займатись на інструменті і вночі, нікому не заважаючи.

• Перед під'єднанням навушників обов'язково зменште гучність у синтезатора.

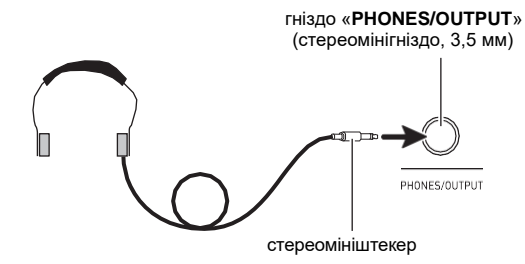

### **ПРИМІТКА**

- Навушники в комплект синтезатора не входять.
- Під'єднуються навушники, ті, що продаються окремо, або з тих, що є в продажу.

#### УВАГА!

- **• Не слухайте звук в навушниках на дуже високій гучності тривалий час. Це створює ризик пошкодження слуху.**
- **• Якщо штекер навушників не відповідає гнізду «PHONES/OUTPUT», під'єднуйте їх через перехідник з тих, що є в продажу.**
- **• Якщо навушники потребують під'єднання через перехідник, при їх від'єднанні не залишайте його в гнізді.**

### **Під'єднання педалі (продається окремо)**

Для застосування педалі вона під'єднується до гнізда «**PEDAL**».

гніздо «**PEDAL**» (стандартне, 6,3 мм)

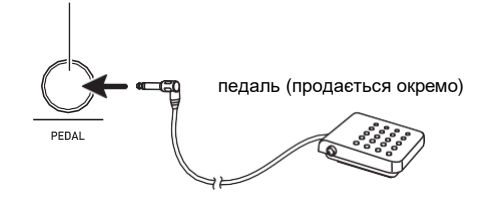

### **Дії, спільні для всіх режимів**

### **Зміст зображення на дисплеї**

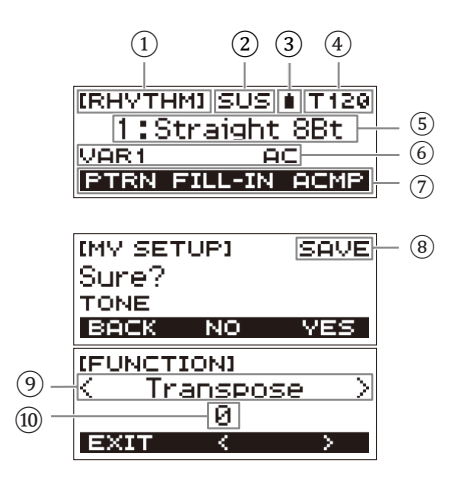

- ① Назва функції
- ② Затримка
- ③ Значок батареї
- $\left( 4\right)$  Темп
- ⑤ Задане значення
- ⑥ Стан
- ⑦ Функції трьох кнопок
- ⑧ Назва підфункції
- ⑨ Параметр налаштувань
- ⑩ Задане значення

Інформацію про те, як регулювати контрастність дисплея. див. в розділі «Зміна параметрів налаштувань функцій» (стор. UA-32).

### Кнопка "НОМЕ"

Натискання на кнопку «**HOME**» призводить до появи екранної сторінки [TONE], що дозволяє виберіть тембр. Це початкова екранна сторінка, яка слугує для вибору типу інструмента і вибору різних параметрів налаштування.

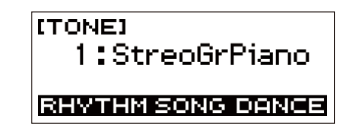

### **Трійка кнопок**

Під дисплеєм вздовж його нижнього краю розташована трійка кнопок, функції яких визначаються заданими параметрами налаштувань. Те, які дії присвоєні цим трьом кнопкам на даний момент, вказується в рядку над кнопками.

#### **Приклади варіантів трійки кнопок**

■ **Початкова екранна сторінка (екранна сторінка для вибору тембру)**

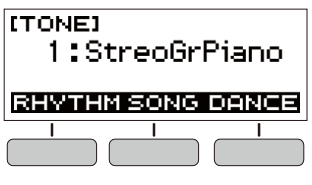

#### ■ **Екранна сторінка налаштувань**

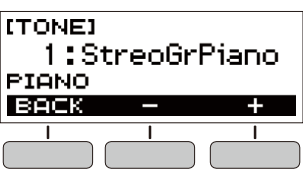

- Тривале натискання на кнопку або + при виборі номера або значення забезпечує їх прискорену прокрутку.
- Для відновлення початкового номера або значення за замовчанням або рекомендованого натисніть на кнопки – і + одночасно.

### **Дії з дисковим регулятором**

Поворотом дискового регулятора виконується зміна номера (тембру і т. п.) або значення (темпу і т. п.).

### **Гра на клавіатурі**

### **Ввімкнення і вимкнення інструмента**

### **1. Натисніть на кнопку живлення.**

- Інструмент вмикається.
- Для вимкнення інструмента натисніть на кнопку живлення і не відпускайте її, доки дисплей не згасне.

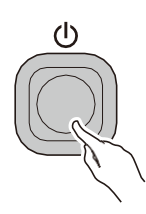

### **2. Почніть грати.**

#### **YBATA!**

- **• Вимкнення інструмента зазвичай призводить до відновлення вихідних значень за замовчанням у номерів тембру і стилю, а також в інших параметрів налаштування. Разом з тим значення параметрів, перерахованих нижче, запам'ятовуються.**
	- **− Вихідний MIDI-канал**
	- **− Октавний зсув у вхідному MIDI-повідомленні**
	- **− Швидкість атаки у вхідному MIDI-повідомленні**
	- **− Гучність після запуска**
	- **− «Мої налаштування» після запуску**
	- **− Автовимкнення**
	- **− Тип батарей**
	- **− Контрастність ЖКД**

#### **Автовимкнення**

При ввімкненій функції автовимкнення приблизно через 30 хвилин бездії синтезатор автоматично вимикається.

#### **Д** примітка

• Під час відтворення композиції і під час застосування функції «APP» «автовимкнення» вимкнено.

#### ■ **Вимикання функції «автовимкнення»**

Функцію автовимкнення можна вимкнути щоб уникнути автоматичного вимкнення інструмента під час концерту і т. д.

### **1. Натисніть на кнопку «FUNCTION».**

З'являється екранна сторінка [FUNCTION].

- **2. За допомогою кнопок < і > виберіть пункт «Auto Power Off».**
	- Для повернення до попередньої екранної сторінки натисніть на кнопку «EXIT».

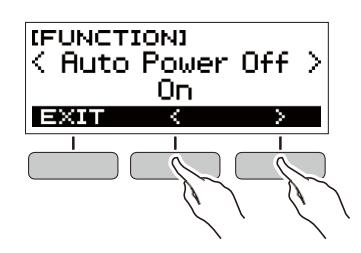

#### **3. Поворотом дискового регулятора ліворуч виберіть варіант «Off».**

- Після повороту дискового регулятора для вибору варіанта з'являється можливість змінити його також за допомогою кнопок – і +.
- Для повернення до попередньої екранної сторінки натисніть на кнопку «BACK».

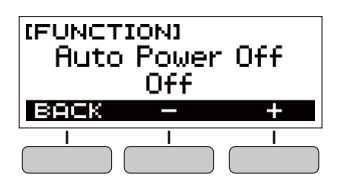

**4. Для закриття екранної сторінки налаштувань натисніть на кнопку «FUNCTION».**

### **Регулювання гучності**

**1. Відрегулюйте гучність за допомогою кнопок «VOLUME» + і –.**

Гучність вимірюється, на дисплеї короткочасно з'являється її поточне значення.

- Величина задається в межах від 0 до 10.
- Тривале натискання на будь-яку із кнопок забезпечує перегортання значень параметра.

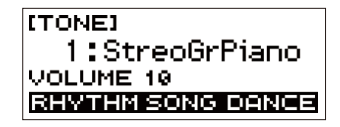

#### **Вибір гучності, що встановлюється після ввімкнення**

Синтезатор дозволяє в описаному нижче порядку задати гучність, яка буде встановлюватись після його вимкнення.

- **1. Натисніть на кнопку «FUNCTION».** З'являється екранна сторінка [FUNCTION].
- **2. За допомогою кнопок < і > виберіть пункт «PowerOnVolume».**
	- Для повернення до попередньої екранної сторінки натисніть на кнопку «EXIT».

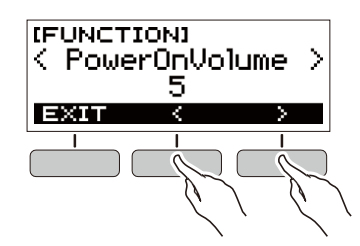

- **3. Поворотом дискового регулятора виберіть рівень гучності.**
	- Після повороту дискового регулятора для вибору варіанта з'являється можливість змінити його також за допомогою кнопок – і +.
	- Для повернення до попередньої екранної сторінки натисніть на кнопку «BACK».

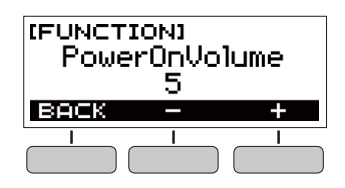

**4. Для закриття екранної сторінки налаштувань натисніть на кнопку «FUNCTION».**

### **Робота з метрономом**

Метроном задає рівний ритм і допомагає притримуватись певного темпу в процесі гри і занять. Можна також виставити темп, що підходить для занять.

#### **Ввімкнення, зупинка**

- **1. Натисніть на кнопку «HOME».** З'являється початкова екранна сторінка.
- $\mathbf{2}_{\text{-}}$  Натисніть на кнопку  $\blacktriangleright$ / $\blacksquare$  . Метроном вмикається.

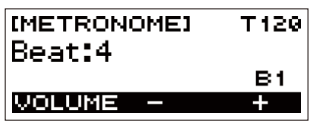

**3. Для зупинки метронома і повернення на початкову екранну сторінку натисніть на кнопку ще раз.**

#### **Зміна темпу метронома**

Зміна темпу метронома виконується в порядку, описаному нижче.

- **1. Ввімкніть метроном.**
- **2. Натисніть на кнопку «TEMPO».** З'являється екранна сторінка [TEMPO].

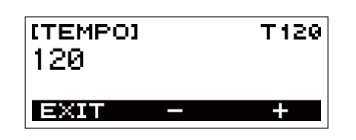

- **3. Поворотом дискового регулятора або за допомогою кнопок – і + змініть значення темпу.**
	- Значення темпу задається в інтервалі 20—255.
	- Для відновлення початкового значення за замовчанням натисніть на кнопки – і + одночасно.
	- Для повернення на екранну сторінку [METRONOME] натисніть на кнопку «EXIT».

#### **Вибір звуку метронома та числа доль у такті**

Нижчеописаний порядок дій дозволяє налаштувати метроном так, щоб перша доля кожного такту відмічалось дзвіночком, а інші — клацанням.

- Доступні варіанти: вимк., а також значення від 1 до 16 доль.
- **1. Ввімкніть метроном.**
- **2. Поворотом дискового регулятора або за допомогою кнопок – і + виставте число доль в такті.**
	- При виборі варіанта «Off» дзвінок вимикається і на всіх долях звучить клацання. Даний варіант використовується, щоб займатись, не звертаючи уваги на первую долю такту.
	- Для відновлення початкового значення за замовчанням натисніть на кнопки – і + одночасно.
	- Щоб відкрити екранну сторінку для виставлення гучності метронома, натисніть на кнопку «VOLUME» в трійці.

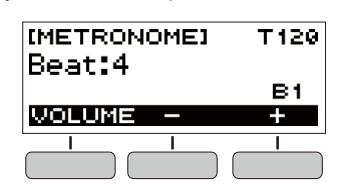

#### **Зміна гучності метронома**

- **1. Ввімкніть метроном.**
- **2. Натисніть на кнопку «VOLUME» в трійці.**

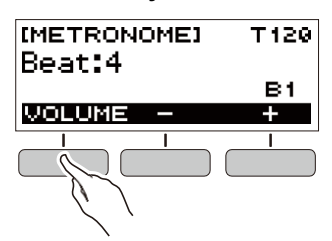

З'являється екранна сторінка для виставлення гучності метронома.

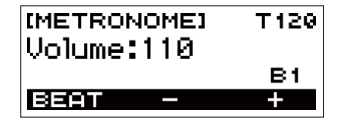

- **3. Поворотом дискового регулятора або за допомогою кнопок – і + змініть значення гучності.**
	- Можливий вибір значення гучності від 0 до 127.
	- Для відновлення початкового значення за
	- замовчанням натисніть на кнопки і + одночасно.
	- Щоб відкрити екранну сторінку для виставлення числа доль, натисніть на кнопку «BEAT».

### **Прослуховування демонстраційного відтворення**

Функція «Демонстраційне відтворення» дозволяє відтворювати «вбудовані» композиції одну за іншою.

- **1. Натисніть на кнопку «TEMPO» і, не**  відпускаючи її, натисніть на кнопку  $\blacktriangleright/\blacksquare$ . З'являється екранна сторінка [DEMO], починається відтворення композиції № 1.
	- На дисплеї відображається номер і назва поточної композиції.
	- Список названий композиції див. в розділі «Список композиції» (стор. UA-43).
	- Для повернення на початкову екранну сторінку натисніть на кнопку «EXIT».

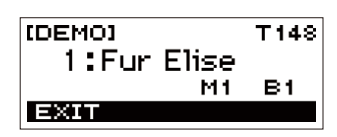

#### **2. Для перемикання з поточної композиції на іншу поверніть дисковий регулятор.**

Починається демонстраційне відтворення вибраної композиції.

- Після повороту дискового регулятора для вибору варіанта з'являється можливість змінити його також за допомогою кнопок – і +.
- Для повернення до попередньої екранної сторінки натисніть на кнопку «BACK».
- **3. Для виходу із режиму демонстраційного відтворення натисніть на кнопку «EXIT»**   $a$ бо  $\blacktriangleright$ / $\blacksquare$ .

### **Управління звуком виконання**

### **Вибір тембру музичного інструмента**

Даний синтезатор дозволяє вибирати тембри із широкого спектра звуків музичних інструментів: скрипки, флейти, цілого оркестру і многих інших.

Після зміни інструмента зазвучить інакше і та ж сама композиція.

#### **Вибір тембру інструмента для гри на клавіатурі**

- **1. Натисніть на кнопку «HOME».** З'являється початкова екранна сторінка.
- **2. Поворотом дискового регулятора виберіть тембр.**

На дисплеї з'являються вибрані номер тембру і назва інструмента.

- Інформацію про тембри див. в розділі «Перелік тембрів» (стор. UA-39).
- Після повороту дискового регулятора для вибору варіанта з'являється можливість змінити його також за допомогою кнопок – і +.
- Для повернення до першого тембру в переліку тембрів натисніть на кнопки – і + одночасно.
- Для повернення до попередньої екранної сторінки натисніть на кнопку «BACK».

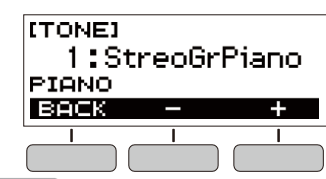

**ПРИМІТКА** 

• При виборі тембру із набору ударних інструментів клавішам присвоюються різні ударні інструменти.

### **Застосування педалі**

Застосування педалі дозволяє змінювати звуки. При початкових параметрах за замовчанням педалі присвоюється функція затримки звучання, що дозволяє використовувати педаль в якості демпферної.

• Педальний блок в комплект синтезатора не входить. Він купується окремо в магазині.

#### **Вибір педалі ефекту**

- **1. Натисніть на кнопку «FUNCTION».** З'являється екранна сторінка [FUNCTION].
- **2. За допомогою кнопок < і > виберіть пункт «Pedal».**
	- Для повернення до попередньої екранної сторінки натисніть на кнопку «EXIT».

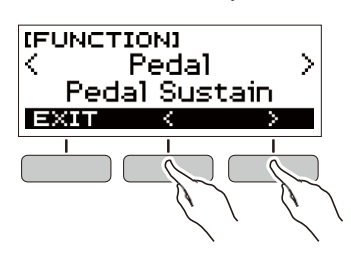

#### **3. Поворотом дискового регулятора виберіть тип педального ефекту.**

Нижче вказані наявні ефекти педалі.

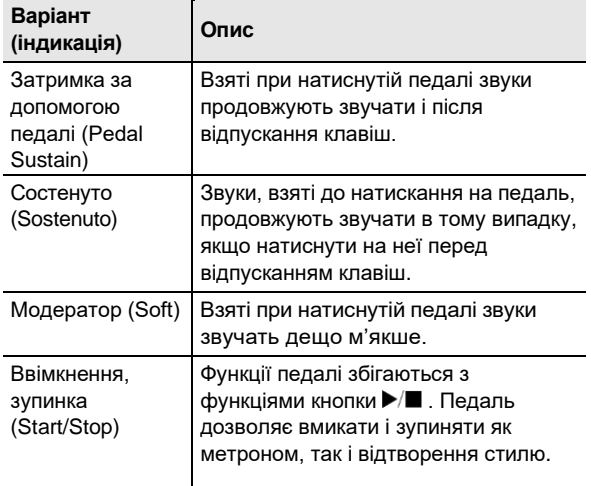

- Після повороту дискового регулятора для вибору варіанта з'являється можливість змінити його також за допомогою кнопок – і +.
- Для відновлення початкового варіанта за замовчанням натисніть на кнопки – і + одночасно.
- Для повернення до попередньої екранної сторінки натисніть на кнопку «BACK».

#### **Застосування кнопки «SUSTAIN»**

При ввімкненій функції затримки подовжується звучання звуків після відпускання клавіш.

- **1. Натисніть на кнопку «SUSTAIN».**
	- З'являється короткочасне повідомлення «SUSTAIN ON».
		- На те, що функція затримки ввімкнена, вказує індикація «SUS» в верхній частині дисплея.

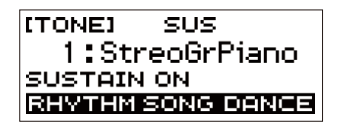

**2. Для вимкнення функції затримки натисніть на кнопку «SUSTAIN» ще раз.**

### **Додавання до звуків реверберації**

Нижчеописаний порядок дій дозволяє додавати до звуків реверберацію.

- **1. Натисніть на кнопку «FUNCTION».** З'являється екранна сторінка [FUNCTION].
- **2. За допомогою кнопок < і > виберіть пункт «Reverb».**
	- Для повернення до попередньої екранної сторінки натисніть на кнопку «EXIT».

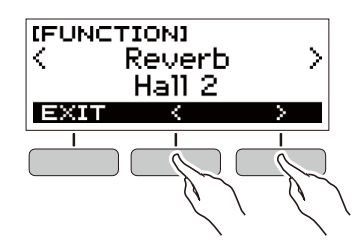

#### **3. Поворотом дискового регулятора виберіть тип реверберації.**

Доступні варіанти реверберації: «Off (вимк.)», «Room (кімната)» 1—4, «Hall (зал)» 1—4, «Stadium (стадіон)» 1 і 2.

- Після повороту дискового регулятора для вибору варіанта з'являється можливість змінити його також за допомогою кнопок – і +.
- Для відновлення початкового варіанта за замовчанням натисніть на кнопки – і + одночасно.
- Для повернення до попередньої екранної сторінки натисніть на кнопку «BACK».

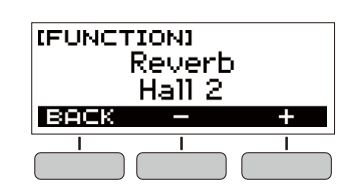

### **Зміна звуковисотності з кроком у півтон (транспонування)**

Транспонування дозволяє підвищувати і понижувати загальну звуковисотність синтезатора з кроком в півтон. Ця функція дозволяє підвищувати і понижувати у синтезатора тональність для полегшення виконання п'єси, написаної в складній тональності, підбирати тональність, що більше підходить для вокаліста, другого музичного інструмента тощо.

- **1. Натисніть на кнопку «FUNCTION».** З'являється екранна сторінка [FUNCTION].
- **2. За допомогою кнопок < і > виберіть пункт «Transpose».**
	- Для повернення до попередньої екранної сторінки натисніть на кнопку «EXIT».

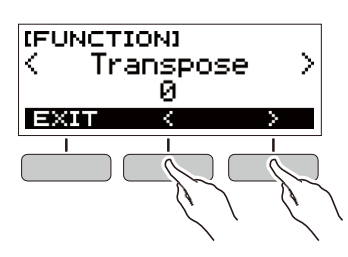

#### **3. Поворотом дискового регулятора змініть величину транспонування.**

- Діапазон вибору величини по одній октаві вверх (+12 півтонів) і вниз (–12 півтонів).
- Після повороту дискового регулятора для вибору варіанта з'являється можливість змінити його також за допомогою кнопок – і +.
- Для відновлення початкового значення за замовчанням натисніть на кнопки – і + одночасно.
- Для повернення до попередньої екранної сторінки натисніть на кнопку «BACK».

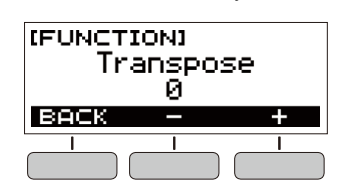

### **Точне підстроювання (настройка)**

Нижчеописаний порядок дій дозволяє регулювати загальну звуковисотність синтезатора шляхом зміни частоти ноти ля першої октави (A4) з кроком в 0,1 Гц.

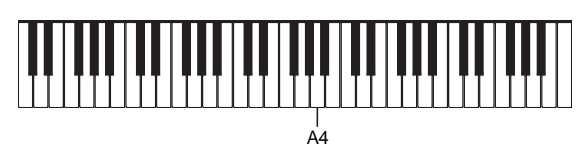

- **1. Натисніть на кнопку «FUNCTION».** З'являється екранна сторінка [FUNCTION].
- **2. За допомогою кнопок < і > виберіть пункт «Tuning».**
	- Для повернення до попередньої екранної сторінки натисніть на кнопку «EXIT».

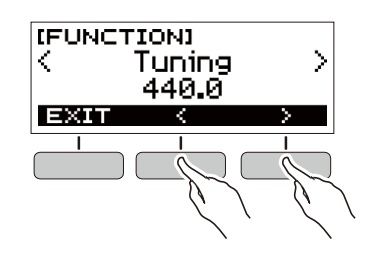

#### **3. Поворотом дискового регулятора виконайте точну підстройку.**

- Частота задається в діапазоні 415,5—465,9 Гц.
- Після повороту дискового регулятора для вибору варіанта з'являється можливість змінити його також за допомогою кнопок – і +.
- Для відновлення початкового значення за замовчанням натисніть на кнопки – і + одночасно.
- Для повернення до попередньої екранної сторінки натисніть на кнопку «BACK».

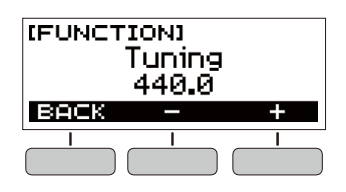

### **Збереження та Параметри, що зберігаються завантаження параметрів налаштування інструмента («Моє налаштування»)**

«Мої налаштування» дозволяє зберігати набір налаштувань синтезатора (тембр, стиль, інші параметри). Збережений набір налаштувань може бути викликаний, коли він потрібен для виконання певної композиції і т. д.

#### **Зберігання в «Моїх налаштуваннях»**

- **1. Натисніть на кнопку «MY SETUP».** З'являється екранна сторінка [MY SETUP].
- **2. Натисніть на кнопку «SAVE».** На дисплеї з'являється запит «Sure?», а також назва основний функції («TONE», «RHYTHM», «SONG», «DANCE MUSIC»).
	- Для повернення до попередньої екранної сторінки натисніть на кнопку «BACK».

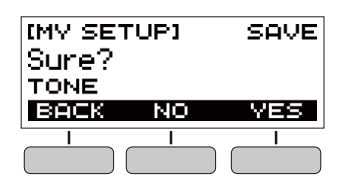

#### **3. Натисніть на кнопку «YES».**

Поточний набір налаштувань зберігається в «Моїх налаштуваннях».

**4. Коли на дисплеї з'явиться повідомлення «Complete», натисніть на кнопку «OK».**

На цьому операція зберігання завершується.

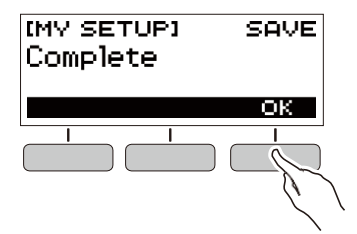

Функція «Мої налаштування» дозволяє зберігати параметри, перелічені нижче.

- Виконувана функція («Тембр», «Стиль», «Композиція», «Танцювальна музика»)
- Темп
- Номер тембру
- Метр метронома
- Гучність метронома
- Затримка
- Номер стилю
- Моделі
- Вставка
- Акомпанемент
- Номер композиції
- Партія, що відпрацьовується
- Відлік
- Синхронізація тембрів
- Номер моделі танцювальної музики
- Голос в режимі «Танцювальна музика»
- Транспонування
- Реверберація
- Педаль
- Вступ, кінцівка
- Pежим взяття акордів
- Гучність стилю
- Гучність композиції
- Гучність танцювальної музики
- Настройка

#### Д ПРИМІТКА

- Якщо при зберіганні параметрів в «Моїх
- налаштуваннях» ввімкнена синхронізація тембру, то при виклику з «Моїх налаштувань» буде застосоване значення реверберації, розраховане на випадок синхронізації тембру, навіть якщо перед збереженням в «Моїх налаштуваннях» значення реверберації було змінено.

#### **Виклик із «Моїх налаштувань»**

**1. Натисніть на кнопку «MY SETUP».** З'являється екранна сторінка [MY SETUP].

### **2. Натисніть на кнопку «LOAD».**

На дисплеї з'являється запит «Sure?», а також назва основний функції («TONE», «RHYTHM», «SONG», «DANCE MUSIC»).

• Для повернення до попередньої екранної сторінки натисніть на кнопку «BACK».

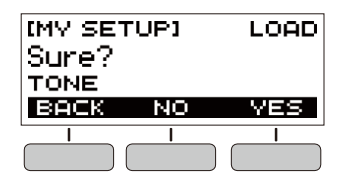

- **3. Натисніть на кнопку «YES».** Відбувається виклик збережених параметрів.
- **4. Коли на дисплеї з'явиться повідомлення «Complete», натисніть на кнопку «OK».** На цьому операція виклику завершується.

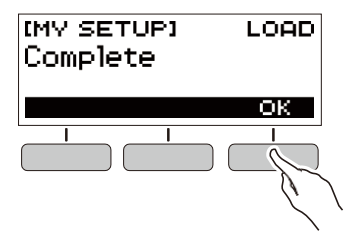

#### **Активізація завантаження «Моє налаштування» при ввімкненні інструмента**

Активізація завантаження «Моїх налаштувань» при ввімкненні інструмента, яка забезпечує застосування параметрів із «Моїх налаштувань» при кожному ввімкненні синтезатора, виконується в порядку, описаному нижче.

- **1. Натисніть на кнопку «FUNCTION».** З'являється екранна сторінка [FUNCTION].
- **2. За допомогою кнопок < і > виберіть пункт «PowerOnMySetup».**
	- Для повернення до попередньої екранної сторінки натисніть на кнопку «EXIT».

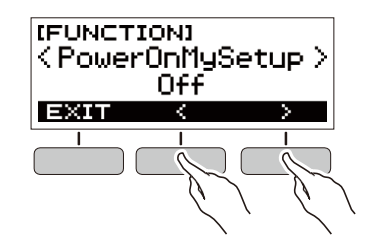

- **3. Поворотом дискового регулятора вправо виберіть варіант «On».**
	- Після повороту дискового регулятора для вибору варіанта з'являється можливість змінити його також за допомогою кнопок – і +.
	- Для повернення до попередньої екранної сторінки натисніть на кнопку «BACK».

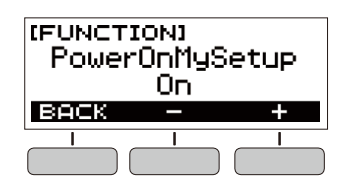

**4. Для закриття екранної сторінки налаштувань натисніть на кнопку «FUNCTION».**

### **Відтворення вбудованої композиції**

### **Композиції**

Що стосується даного синтезатора, слово «композиція» означає «п'єса, музичний твір». Вбудовані композиції можна слухати заради задоволення, а можна займатись, граючи паралельно з їх відтворенням.

### **Вибір композиції для відтворення**

#### **Ввімкнення та зупинка відтворення композиції**

- **1. Натисніть на кнопку «HOME».** З'являється початкова екранна сторінка.
- **2. Натисніть на кнопку «SONG».**

Відображаються номер і назва раніше вибраної композиції.

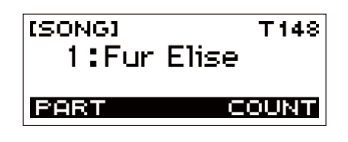

#### **3. Поворотом дискового регулятора виберіть композицію.**

- Після повороту дискового регулятора для вибору варіанта з'являється можливість змінити його також за допомогою кнопок – і +.
- Для повернення до попередньої екранної сторінки натисніть на кнопку «BACK».

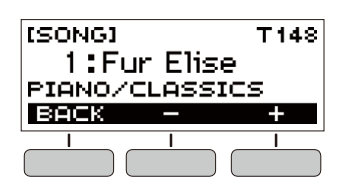

#### **4. Натисканням на кнопку ввімкніть відтворення композиції.**

На дисплеї з'являються номер поточного такту і номер долі.

• Якщо композиція містить інформацію про акорди, на дисплеї з'являється і акорд.

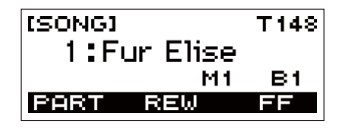

**5. Для зупинки відтворення композиції натисніть на кнопку ще раз.**

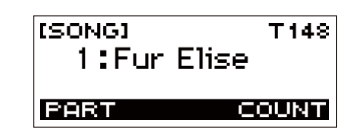

### **Д ПРИМІТКА**

• Поява екранної сторінки [SONG], коли звучить метроном, стиль або танцювальна музика, зупиняє їх відтворення.

#### **Прокрутка вперед и назад**

Прокрутка виконується, як описано в цьому підрозділі.

#### ■ **Прокрутка вперед**

Під час відтворення композиції натискання на кнопку «FF» забезпечує прокрутку вперед.

• Одноразове натискання на кнопку «FF» призводить до переходу вперед на один такт, а тривале — до прокручування вперед до відпускання кнопки.

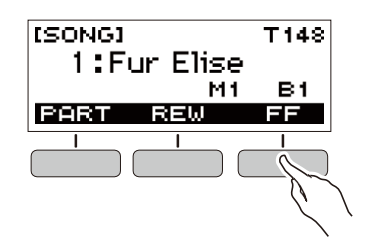

#### ■ **Прокрутка назад**

Під час відтворення композиції натискання на кнопку «REW» забезпечує прокрутку назад.

• Одноразове натискання на кнопку «REW» призводить до переходу назад на один такт, а тривале — до прокручування назад до відпускання кнопки.

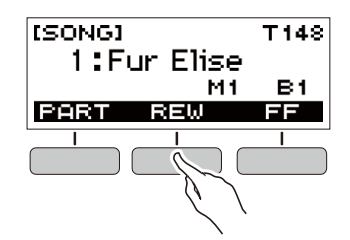

#### **Зміна темпу (швидкості) композиції Регулювання гучності композиції**

Нижчеописаний порядок дій дозволяє змінити темп (швидкість) і сповільнити відтворення для відпрацювання важких пасажів і т. д.

**1. Коли відкрита екранна сторінка [SONG], виберіть композицію, темп якій потрібно змінити, і натисніть на кнопку «TEMPO».** З'являється екранна сторінка [TEMPO].

#### **2. Поворотом дискового регулятора змініть заданий темп.**

- Значення темпу задається в інтервалі 20—255.
- Зміна значення досягається також за допомогою кнопок – і +. Для уповільнення темпу натисніть на кнопку –, для прискорення — на кнопку +. Тривале натискання будь-якої з кнопок забезпечує перегортання значень параметра.
- Для повернення до значення, що рекомендується для поточної композиції, натисніть на кнопки – і + одночасно.
- При зміні номера композиції також відновлюється її рекомендований темп.
- Для повернення до попередньої екранної сторінки натисніть на кнопку «EXIT».

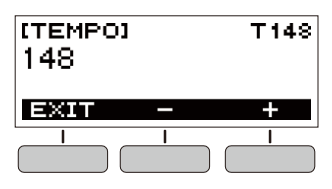

Регулювання балансу між гучністю відтворення композиції і гучністю клавіатури під час гри на ній виконується в порядку, описаному нижче.

**1. Натисніть на кнопку «FUNCTION».** З'являється екранна сторінка [FUNCTION].

#### **2. За допомогою кнопок < і > виберіть пункт «Song Volume».**

• Для повернення до попередньої екранної сторінки натисніть на кнопку «EXIT».

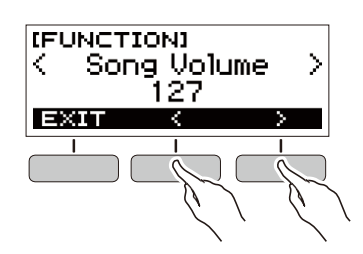

#### **3. Поворотом дискового регулятора відрегулюйте гучність.**

- Можливий вибір значення гучності від 0 до 127.
- Після повороту дискового регулятора для вибору варіанта з'являється можливість змінити його також за допомогою кнопок – і +.
- Для відновлення початкового значення за замовчанням натисніть на кнопки – і + одночасно.
- Для повернення до попередньої екранної сторінки натисніть на кнопку «BACK».

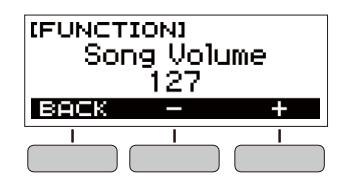

**4. Для закриття екранної сторінки налаштувань натисніть на кнопку «FUNCTION».**

#### **Зміна тембру клавіатури під час відтворення композиції**

**1. Під час відтворення композиції натисніть на кнопку «HOME».**

На дисплеї з'являються вибрані номер тембру і назва інструмента.

#### **2. Поворотом дискового регулятора виберіть тембр.**

- Інформацію про тембри див. в розділі «Перелік тембрів» (стор. UA-39).
- Після повороту дискового регулятора для вибору варіанта з'являється можливість змінити його також за допомогою кнопок – і +.
- Для повернення до першого тембру в переліку тембрів натисніть на кнопки – і + одночасно.
- Для повернення до попередньої екранної сторінки натисніть на кнопку «BACK».

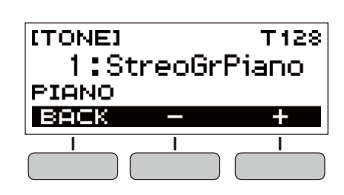

### **Присвоєння тембру композиції клавіатурі (синхронізація тембру)**

Присвоєння тембру композиції клавіатурі для можливості грати паралельно з її відтворенням виконується в порядку, описаному нижче.

#### **1. Коли композиція відтворюється або зупинена, виконайте тривале натискання на кнопку «FUNCTION».**

З'являється короткочасне повідомлення «RECOMMENDED», тембр композиції присвоюється клавіатурі.

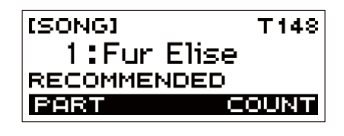

#### **2. Почніть грати паралельно з відтворенням композиції.**

**川 ПРИМІТКА** 

- Синхронізація тембру забезпечує застосування значення реверберації із композиції також і до звуків, що видобуваються під час гри на інструменті.
- При зміні тембру або композиції синхронізація тембру автоматично вимикається.

### **Відпрацювання партії композиції**

Інструмент дозволяє вимкнути партію правої або лівої руки виконуваної композиції і відпрацьовувати її паралельно з відтворенням другої партії. До цього вдаються, коли композиція спочатку здається складною для виконання обома руками.

#### **1. Під час відтворення або зупинки композиції натисніть на кнопку «PART».**

Натискання на кнопку «PART» забезпечує перебір варіантів, як вказано нижче.

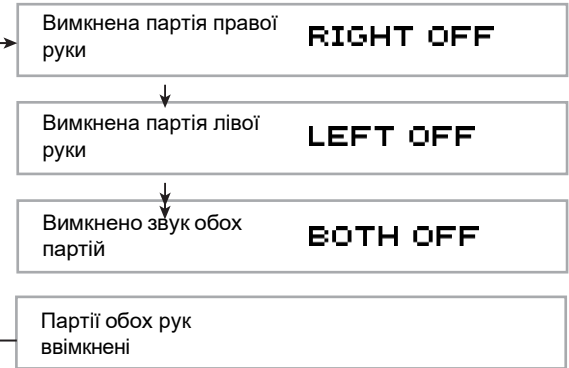

### **Відлік в такт із композицією Вилучення вступного відліку**

Інструмент дозволяє налаштувати відлік, який буде звучати в такт з композицією, а також вступний відлік, який буде звучати перед початком композиції.

#### **Звук відліку**

**1. Коли композиція зупинена, натисніть на кнопку «COUNT».**

Натисніть на кнопку декілька раз, щоб на дисплеї з'явилась індикація «CNT».

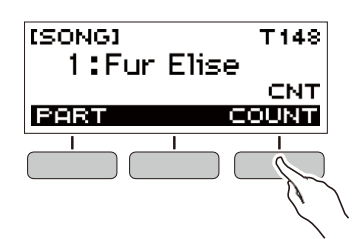

#### **2. Натисканням на кнопку ввімкніть відтворення композиції.**

Паралельно з відтворенням композиції звучить відлік.

• Для вимкнення відліку зупиніть відтворення і натисніть на кнопку «COUNT» декілька разів, щоб індикація «CNT» на дисплеї погасла.

### **Д ПРИМІТКА**

• Коли звучить відлік, метр при відтворенні композиції не відображається.

#### **1. Коли композиція зупинена, натисніть на кнопку «COUNT».**

Натисніть на кнопку декілька раз, щоб на дисплеї з'явилась індикація «PRE».

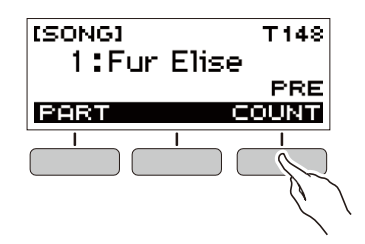

**2. Натисканням на кнопку ввімкніть відтворення композиції.**

Звучить вступний відлік, що допомагає визначити, коли починати грати.

• Для вимкнення вступного відліку зупиніть відтворення і натисніть на кнопку «COUNT» декілька раз, щоб індикація «PRE» на дисплеї погасла.

#### **Ш примітка**

• Коли вступний відлік ввімкнений, метр при відтворенні композиції не відображається.

### **Режим «Танцювальна музика»**

Режим «Танцювальна музика» дозволяє створювати танцювальну музику, об'єднуючи і відтворюючи фрази-моделі декількох типів із застосуванням к ним ефектів. Об'єднуючи фрази-моделі із різних партій, можна насолоджуватись танцювальної музикою подібно діджею.

При вході в режим «Танцювальна музика» (стор. UA-20) відбувається зміна функцій клавіш, як показано нижче.

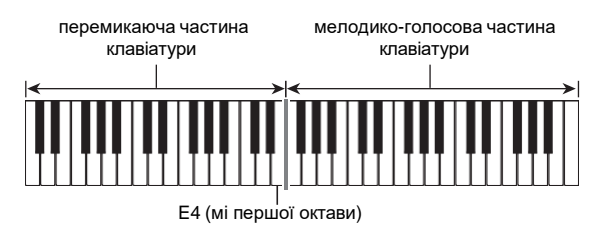

#### **Функції, що перемикають частини клавіатури**

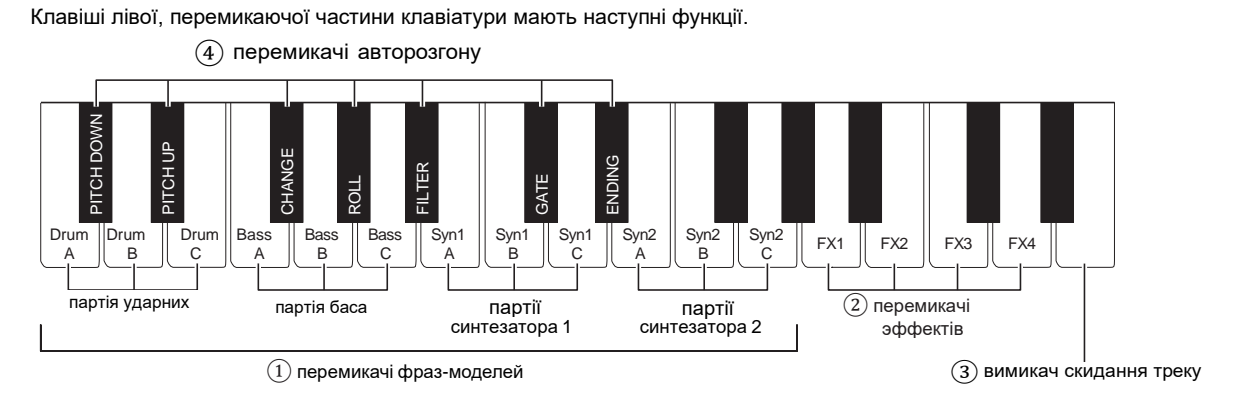

#### ① **Перемикачі фраз-моделей**

Ці клавіші використовуються для перемикання фразмоделей і забезпечують їх ввімкнення і вимкнення. Доступні 4 партії: ударні, бас, синтезатор 1, синтезатор 2, — причому кожній можуть бути присвоєні 3 різні фрази-моделі.

#### ②**Перемикачі ефектів**

Доки натиснута клавіша перемикача ефекту, до всієї композиції застосовується відповідний ефект. («Застосування ефектів», стор. UA-22.)

#### ③**Вимикач скидання треку**

При натисканні на дану клавішу під час відтворення композиції відбувається повернення на початок поточної фрази.

#### ④ **Перемикачі авторозгону**

Ці клавіші дозволяють застосовувати характерні для танцювальної музики ефекти розгону. («Вибудовування кульмінації при виконанні», стор. UA-23.)

#### **Функції мелодично-голосової частини клавіатури**

Права, мелодично-голосова частина клавіатури дозволяє грати в ній мелодію паралельно з відтворенням моделі, а також отримувати голос за допомогою функції «Голос». («Застосування голосу в режимі "Танцювальна музика"», стор. UA-22.)

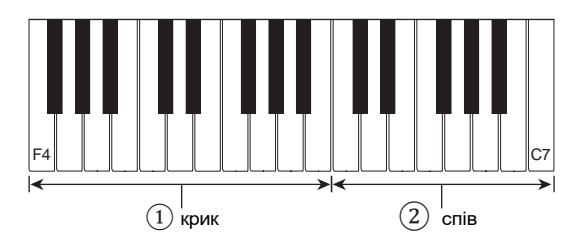

### ① **Крик**

Коли в режимі «Танцювальна музика» ввімкнений параметр «Голос», при натисканні на клавішу звучить голос, характерний для танцювальної музики.

### ② **Спів**

Коли в режимі «Танцювальна музика» ввімкнений параметр «Голос», при натисканні на клавішу звучить голос, що нагадує спів.

#### **Д ПРИМІТКА**

• Співаючий голос продовжує звучати, доки натиснута клавіша.

### **Виконання танцювальної музики**

- **1. Натисніть на кнопку «HOME».** З'являється початкова екранна сторінка.
- **2. Натисніть на кнопку «DANCE».**

Відображаються номер і назва моделі танцювальної музики, що вибрана раніше.

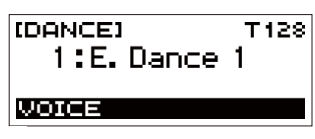

#### **ПРИМІТКА**

• При вході в режим «Танцювальна музика», коли звучить метроном або відтворюється стиль, їх відтворення припиняється.

#### **3. Поворотом дискового регулятора виберіть композицію.**

- Після повороту дискового регулятора для вибору варіанта з'являється можливість змінити його також за допомогою кнопок – і +.
- Для повернення до моделі танцювальної музики під першим номером натисніть на кнопки – і + одночасно.
- Для повернення до попередньої екранної сторінки натисніть на кнопку «BACK».

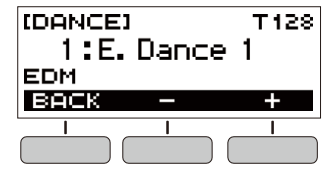

### **ПРИМІТКА**

- Список моделей див. в розділі «Список танцювальних моделей» (стор. UA-43).
- При зміні моделі темп зазвичай змінюється на присвоєний той чи іншій моделі.
- **4. Натисканням на клавішу партії баса фразимоделі почніть відтворення партії баса. Потім накладіть на неї фрази партій в наступному порядку: ударні, синтезатор 1, синтезатор 2.**

Починається відтворення моделі басової партії з послідовним додаванням інших партій, створюючи захопливий емоційний підйом.

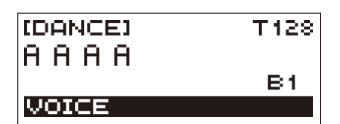

#### **ПРИМІТКА**

- Відтворення моделей вмикається і вимикається також натисканням на кнопку  $\blacktriangleright$ / $\blacksquare$ .
- **5. Грайте, пробуючи різні комбінації, отримані завдяки зміні фраз в партіях, додаванню і видаленню партій.**
	- Змінювати моделі дозволяють перемикачі ефектів і авторозгону.
	- При натисканні на клавішу, яка відповідає фразімоделі, що звучить, фраза звучати припиняє.

#### **Зміна темпу танцювальної музики**

Операція «вибір темпу» дозволяє змінити темп відтворення моделі.

**1. В режимі «Танцювальна музика» виберіть модель, темп якій потрібно змінити, і натисніть на кнопку «TEMPO».**

З'являється екранна сторінка [TEMPO].

- **2. Поворотом дискового регулятора змініть заданий темп.**
	- Значення темпу задається в інтервалі 20—255.
	- Зміна значення досягається також за допомогою кнопок – і +. Для уповільнення темпу натисніть на кнопку –, для прискорення — на кнопку +. Тривале натискання на будь-яку із кнопок забезпечує перегортання значень параметра.
	- Для відновлення рекомендованого значення натисніть на клавіші – і + одночасно.
	- При зміні номера моделі танцювальної музики також відновлюється її рекомендований темп.
	- Для повернення до попередньої екранної сторінки натисніть на кнопку «EXIT».

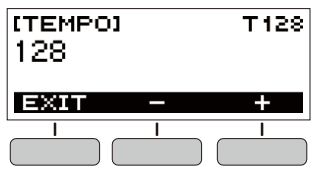

#### **Зміна гучності танцювальної музики**

- **1. Натисніть на кнопку «FUNCTION».** З'являється екранна сторінка [FUNCTION].
- **2. За допомогою кнопок < і > виберіть пункт «Dance Volume».**
	- Для повернення до попередньої екранної сторінки натисніть на кнопку «EXIT».

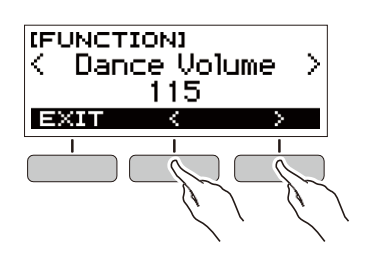

#### **3. Поворотом дискового регулятора відрегулюйте гучність танцювальної музики.**

- Можливий вибір значення гучності від 0 до 127.
- Після повороту дискового регулятора для вибору варіанта з'являється можливість змінити його також за допомогою кнопок – і +.
- Для відновлення початкового значення за замовчанням натисніть на кнопки – і + одночасно.
- Для повернення до попередньої екранної сторінки натисніть на кнопку «BACK».

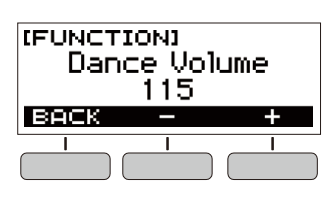

**4. Для закриття екранної сторінки налаштувань натисніть на кнопку «FUNCTION».**

#### **Зміна тембру клавіатури під час відтворення танцювальної музики**

**1. Під час відтворення танцювальної музики натисніть на кнопку «HOME».**

На дисплеї з'являються вибрані номер тембру і назва інструмента.

- **2. Поворотом дискового регулятора виберіть тембр.**
	- Інформацію про тембри див. в розділі «Перелік тембрів» (стор. UA-39).
	- Після повороту дискового регулятора для вибору варіанта з'являється можливість змінити його також за допомогою кнопок – і +.
	- Для повернення до першого тембру в переліку тембрів натисніть на кнопки – і + одночасно.
	- Для повернення до попередньої екранної сторінки натисніть на кнопку «BACK».

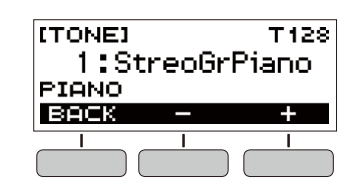

#### **II** примітка

• Якщо в режимі «Танцювальна музика» ввімкнений параметр «Голос» (стор. UA-22), то при зміні номера тембру сам тембр зміниться тільки після вимкнення цього параметра.

### **Застосування рекомендованого тембру**

#### **1. В режимі «Танцювальна музика» виконайте тривале натискання на кнопку «FUNCTION».**

З'являється короткочасне повідомлення «RECOMMENDED», присвоюється тембр, рекомендований для вибраної моделі.

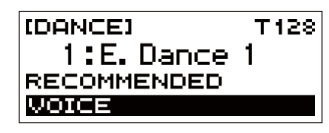

#### **ПРИМІТКА**

• Якщо в режимі «Танцювальна музика» ввімкнений параметр «Голос», то при зміні номера тембру сам тембр зміниться тільки після вимкнення цього параметра.

### **Застосування голосу в режимі "Танцювальна музика"**

#### **1. В режимі «Танцювальна музика» натисніть на кнопку «VOICE».**

З'являється індикація «VOICE», що вказує на те, що мелодико-голосова клавіатура перемкнулась з мелодичного тембру на голосовий.

• Для повернення до мелодичного тембру натисніть на кнопку «VOICE» ще раз.

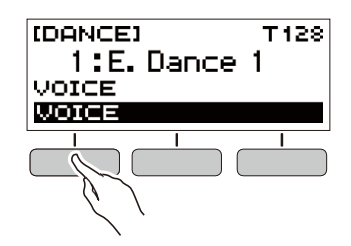

#### **ПРИМІТКА**

• Значення транспонування і затримки на голосах режиму «Танцювальна музика» не відображаються.

### **Застосування ефектів**

Під час відтворення моделі натискання на клавішу перемикача ефектів призводить до того, що до всієї композиції застосовується один з нижчеописаних ефектів.

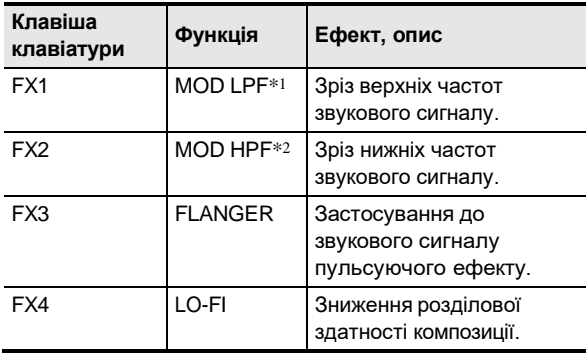

 $^{\ast1}$ . Модуляційний фільтр нижніх частот

 $^{*2}$ . Модуляційний фільтр верхніх частот

#### **Д** ПРИМІТКА

- Під час застосування ефекту на дисплеї відображається назва відповідної функції.
- Ефект застосовується, доки відповідна клавіша натиснута, і припиняє застосовується при її відпусканні.
- Характер застосування ефектів «MOD LPF» і «MOD HPF» залежить від темпу.
- Ефекти застосовуються до відтворення всієї моделі і не розраховані на застосування окремими партіями.

### **Вибудовування кульмінації під час виконання**

Використання функції розгону в процесі відтворення моделей дозволяє застосовувати ефекти танцювальної музики і нарощувати напругу.

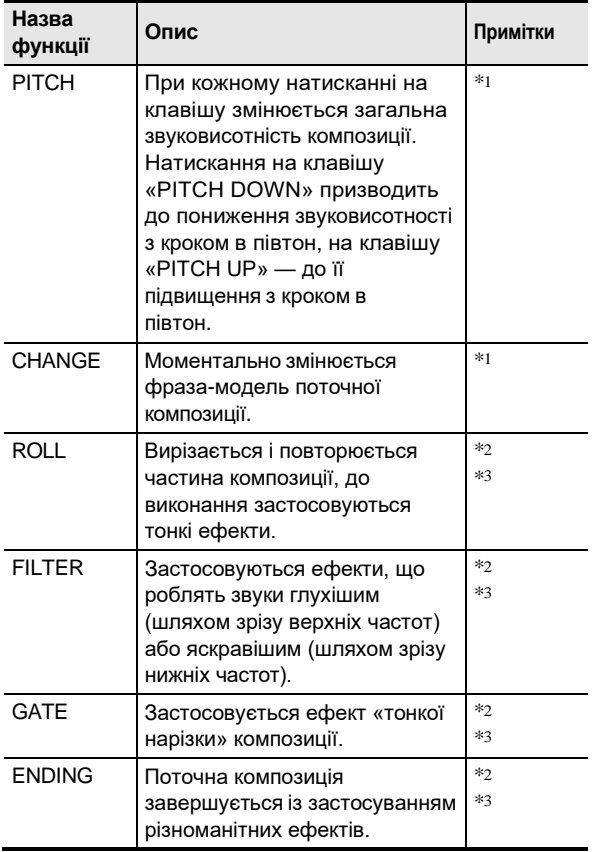

 $^{*1}$ . В деяких партіях деякі фрази-моделі не змінюються.

- $^{*2}$ . З кожним натисканням на клавішу характер застосування ефекту хаотично змінюється. Ефекти мають фіксовану тривалість застосування.
- \*3 . Коли в режимі «Танцювальна музика» ввімкнений параметр «Голос», разом з ефектом автоматично відтворюється голосовий тембр.

#### **ПРИМІТКА**

- Розгін починається з долі, наступної за натисканням на клавішу.
- При тому що ефекти і функції розгону розраховані на одночасне використання, що застосовується в даний момент ефект може вимкнутись.
- Під час застосування функції розгону на дисплеї відображається назва відповідної функції.
- Коли застосовується ефект «ENDING», по завершенню його дія завершується і відтворення танцювальної музики.
- Зміна фрази-моделі в процесі застосування ефекту «ENDING» призводить до того, що по завершенню його дія продовжує відтворюватись тільки знову вибрана партія.

## **Гра з ритмічним супроводом**

В цьому розділі наводиться опис порядку вибору потрібного стилю із подальшим автоматичним відтворенням акомпанементу шляхом простого взяття акордів лівою рукою, як ніби всюди, де б ви не опинились, у вас є свій акомпануючий склад.

#### **Д ПРИМІТКА**

- Автоакомпанементи складаються із партій (інструментів), перерахованих нижче:
	- ритм (перкусія);
	- бас (басові інструменти);
	- гармонія (інші інструменти).

Можна задавати як відтворення тільки партії ритму, так і відтворення всіх трьох партій одночасно.

#### **Ритм**

Партія ритму — основа автоакомпанементу. В синтезатор «вбудовані» численні стилі, в тому числі з 8-дольними і вальсовими ритмами. Відтворення основних партій ритму виконується в описаному нижче порядку.

### **Відтворення ритму**

- **1. Натисніть на кнопку «HOME».** З'являється початкова екранна сторінка.
- **2. Натисніть на кнопку «RHYTHM».** З'являється екранна сторінка [RHYTHM] з відображенням номера і назвою стилю, вибраного

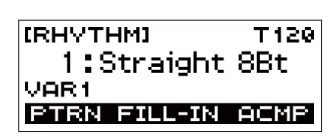

#### **Ш** примітка

раніше.

- Зміна стилю, коли звучить метроном або виконується відтворення композиції або в режимі
	- «Танцювальна музика», припиняє відтворення.

#### **3. Поворотом дискового регулятора виберіть стиль.**

- На дисплеї з'являється назва категорії.
- Інформацію о типах стилів див. в розділі «Список стилів» (стор. UA-44).
- Після повороту дискового регулятора для вибору варіанта з'являється можливість змінити його також за допомогою кнопок – і +.
- Для повернення до попередньої екранної сторінки натисніть на кнопку «BACK».

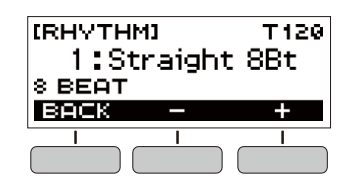

 $\blacksquare$  Натисніть на кнопку  $\blacktriangleright/\blacksquare$ . Вмикається відтворення ритму з відображенням метра.

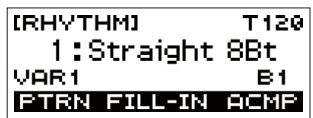

**5. Для зупинки відтворення ритму натисніть на кнопку ще раз.**

#### **Зміна темпу відтворення стилю**

Потрібний темп виставляється в порядку, описаному нижче.

- **1. На екранній сторінці [RHYTHM] виберіть назву стилю, в якому потрібно змінити темп, і натисніть на кнопку «TEMPO».** З'являється екранна сторінка [TEMPO].
- **2. Поворотом дискового регулятора змініть заданий темп.**
	- Значення темпу задається в інтервалі 20—255.
	- Зміна значення досягається також за допомогою кнопок – і +. Для уповільнення темпу натисніть на кнопку –, для прискорення — на кнопку +. Тривале натискання на будь-яку із кнопок забезпечує перегортання значень параметра.
	- Для відновлення рекомендованого значення натисніть на клавіші – і + одночасно.
	- Для повернення до попередньої екранної сторінки натисніть на кнопку «EXIT».

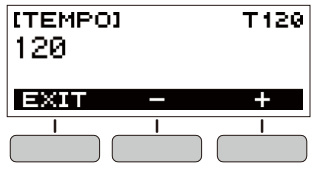

#### **Зміна гучності відтворення стилю**

Регулювання балансу між гучністю клавіатури під час гри на ній і стилю виконується в порядку, описаному нижче.

- **1. Натисніть на кнопку «FUNCTION».** З'являється екранна сторінка [FUNCTION].
- **2. За допомогою кнопок < і > виберіть пункт «Rhythm Volume».**
	- Для повернення до попередньої екранної сторінки натисніть на кнопку «EXIT».

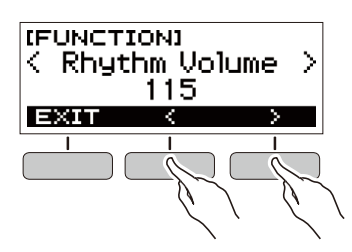

- **3. Поворотом дискового регулятора відрегулюйте гучність відтворення стилю.**
	- Можливий вибір значення гучності від 0 до 127.
	- Після повороту дискового регулятора для вибору варіанта з'являється можливість змінити його також за допомогою кнопок – і +.
	- Для відновлення початкового значення за замовчанням натисніть на кнопки – і + одночасно.
	- Для повернення до попередньої екранної сторінки натисніть на кнопку «BACK».

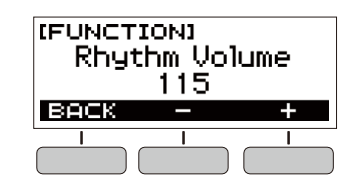

**4. Для закриття екранної сторінки налаштувань натисніть на кнопку «FUNCTION».**

#### **Зміна тембру клавіатури під час відтворення стилю**

#### **1. Під час відтворення стилю натисніть на кнопку «HOME».**

На дисплеї з'являються вибрані номер тембру і назва інструмента.

#### **2. Поворотом дискового регулятора виберіть тембр.**

- Інформацію про тембри див. в розділі «Перелік тембрів» (стор. UA-39).
- Після повороту дискового регулятора для вибору варіанта з'являється можливість змінити його також за допомогою кнопок – і +.
- Для повернення до першого тембру в переліку тембрів натисніть на кнопки – і + одночасно.
- Для повернення до попередньої екранної сторінки натисніть на кнопку «BACK».

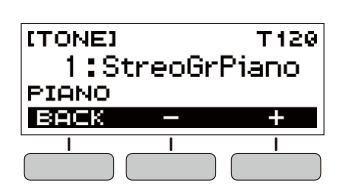

### **Застосування рекомендованих параметрів стилю**

Нижчеописаний порядок дій дозволяє застосувати тембр і темп, які більш всього підходять для певної моделі стилю.

**1. На екранній сторінці [RHYTHM] виберіть назва стилю і виконайте тривале натискання на кнопку «FUNCTION».** З'являється короткочасне повідомлення «RECOMMENDED», задаються рекомендовані параметри стилю.

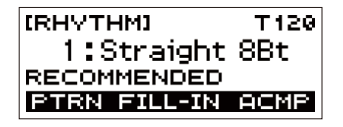

### **Зміна моделі стилю**

Нижчеописаний порядок дій дозволяє оживляти модель стилю шляхом відтворення моделей вступу і кінцівки, моделей вставки, а також за допомогою варіацій основних моделей стилю.

У кожної моделі автоакомпанементу є як основна, «звичайна» модель, так і «варіаційна» модель. Це дозволяє зіграти модель, що відрізняється від звичайної.

#### **1. В режимі «Стиль» натисніть на кнопку «PTRN».**

На дисплеї з'являється позначення «VAR2». • Для повернення на екранну сторінку «VAR1»

натисніть на кнопку «PTRN» ще раз.

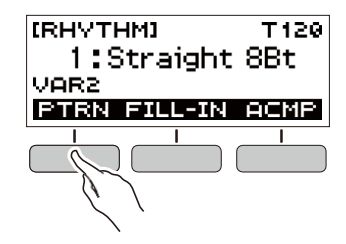

 $2.$  Натисніть на кнопку $\blacktriangleright$ / $\blacksquare$ .

Вмикається відтворення стилю в відповідності з вибраній моделлю.

• Якщо на кнопку «PTRN» натиснути під час відтворення стилю, зміна моделі відбувається на початку наступного такту.

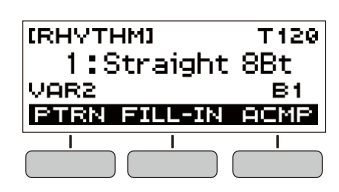

### **Додавання вставної фрази**

«Вставка» — це коротка фраза, що виконується для зміни настрою п'єси. Модель вставки застосовується в якості зв'язки між двома мелодіями або в якості акценту.

**1. Під час відтворення стилю натисніть на кнопку «PTRN» і виберіть модель.**

### **2. Натисніть на кнопку «FILL-IN».**

У деяких моделей вставка триває до кінця такту, в який вставлена. Доки вона звучить, відображається індикація «FILL».

- Щоб вставка продовжилася і в наступному такті, не відпускайте кнопку «FILL-IN».
- Натискання на кнопку «FILL-IN», коли стиль не відтворюється, додає вставку і відтворює її відразу після вимкнення відтворення стилю. Якщо в цьому випадку до вимкнення відтворення стилю натиснути на кнопку «FILL-IN» ще раз, вставка буде скасована.

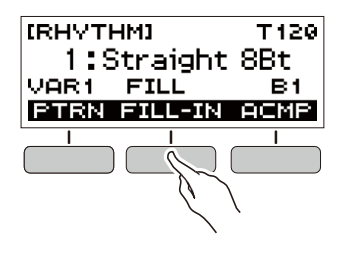

### **Взяття акорду для додавання акомпанементу до ритму**

При взятті акорду лівої рукою до ритму вибраного стилю автоматично додаються партії баса і гармонії, ніби у вас є власна акомпануюча група, що збирається за першою вимогою.

#### **1. В режимі «Стиль» натисніть на кнопку «ACMP».**

На дисплеї з'являється індикація «AC», вмикається режим взяття акордів в акомпанементній (лівій) частині клавіатури.

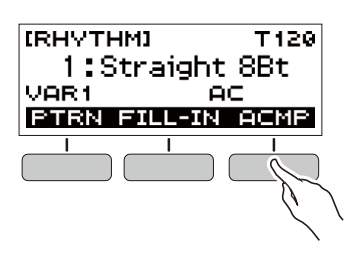

- **2. Натисканням на кнопку ввімкніть відтворення ритму.**
- **3. Натисніть на клавішу (клавіші) в акомпанементній частині клавіатури.**  Звучатиме бас, гармонія, інші інструменти не із партії ритму.

акомпанементна частина клавіатури

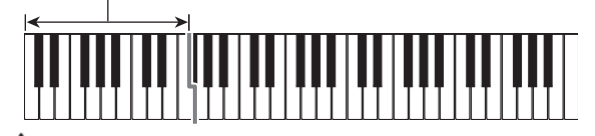

#### **U** ПРИМІТКА

- Взяття акорду, коли відтворення ритму зупинено, призводить до одночасного ввімкнення відтворення ритму і акомпанементу.
- **4. По ходу виконання мелодії правою рукою натискайте інші акорди лівою рукою.**
- **5. Для зупинки акомпанементу натисніть на кнопку «ACMP» ще раз.**

#### **Вибір режиму взяття акордів**

Доступні 6 режимів взяття акордів, наведені нижче.

- CASIO CHORD
- FINGERED 1
- FINGERED 2
- FINGERED ON BASS
- FINGERED ASSIST
- FULL RANGE CHORD
- **1. Натисніть на кнопку «FUNCTION».** З'являється екранна сторінка [FUNCTION].

#### **2. За допомогою кнопок < і > виберіть пункт «Chord Mode».**

• Для повернення до попередньої екранної сторінки натисніть на кнопку «EXIT».

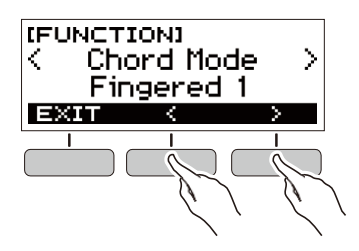

#### **3. Поворотом дискового регулятора виберіть режим взяття акордів.**

- Після повороту дискового регулятора для вибору варіанта з'являється можливість змінити його також за допомогою кнопок – і +.
- Для повернення до попередньої екранної сторінки натисніть на кнопку «BACK».

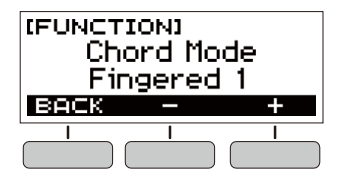

#### ■ **CASIO CHORD**

Режим «CASIO CHORD» дозволяє спрощеним способом брати 4 типи акордів, описаних нижче.

акомпанементна частина клавіатури

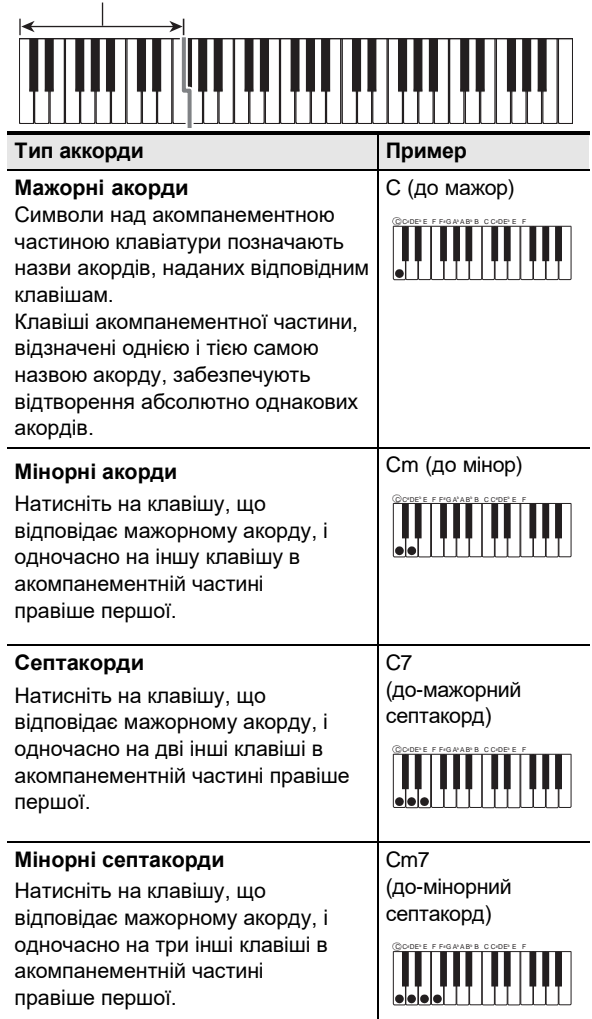

#### **Д ПРИМІТКА**

• При взятті мінорного акорду, а також мажорного або мінорного септакорду в акомпанементній частині клавіатури колір додаткових клавіш не має значення.

#### ■ **FINGERED**

В цьому режимі взяття акордів вони беруться в акомпанементній частині клавіатури, як зазвичай. Зазначимо, що деякі акорди беруться і в скороченому вигляді: натисканням на одну або дві клавіші. Інформацію про те, які типи акордів і як беруться, див. в розділі «Вказівник способів взяття акордів» (стор. UA-45).

акомпанементна частина клавіатури

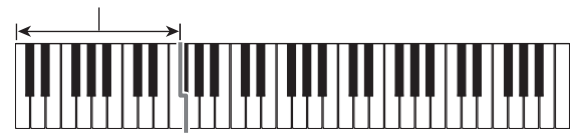

#### ● **FINGERED 1**

На клавіатурі беруться ноти, що складають акорд.

#### ● **FINGERED 2**

На відміну від режиму «FINGERED 1» в цьому режимі не береться 6-я ступень.

#### ● **FINGERED ON BASS**

На клавіатурі беруться ноти, що складають акорд. В цьому режимі беруться акорди з самостійним басом, що відповідає самій низькій клавіші на клавіатурі.

#### ● **FINGERED ASSIST**

На додаток до режиму «FINGERED 1» доступні комбінації, описані нижче, які дозволяють брати три типи акордів.

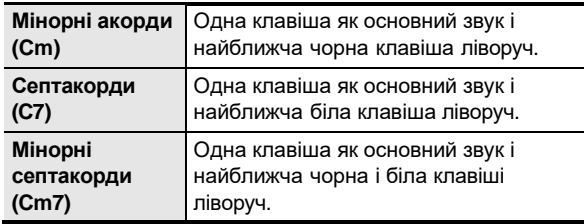

#### ■ **FULL RANGE CHORD**

В цьому режимі взяття акордів акорди і мелодію можна виконувати по всьому діапазоні клавіатури.

акомпанементно-мелодична частина клавіатури

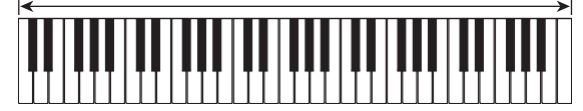

#### **Вставка вступу або кінцівки**

Вставка моделі вступу або кінцівки із декількох тактів виконується в порядку, описаному нижче.

#### **1. В режимі «Стиль» виконайте тривале натискання на кнопку «ACMP».**

З'являється короткочасне повідомлення «INTRO/ ENDING ON», а потім індикація «INTRO>V1» (поточна модель).

• Для вимкнення функції вступу-кінцівки з відображенням повідомлення «INTRO/ENDING OFF» виконайте тривале натискання на кнопку «ACMP» ще раз.

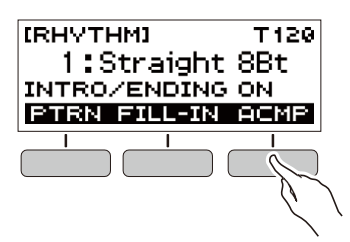

#### **2. Для зміни моделі натисніть на кнопку «PTRN».**

Багаторазове натискання на кнопку «PTRN» перебирає значення в наступному порядку:

«INTRO>V1», «INTRO>V2», «V1», «V2».

- «INTRO>V1» і «INTRO>V2» моделі зі вступами.
- «V1» і «V2» скорочення «VAR1» і «VAR2».

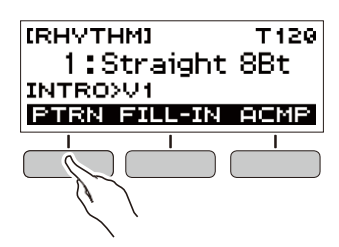

#### **3. Натисканням на кнопку ввімкніть відтворення стилю.**

Якщо вибрана модель зі вступом, відтворення починається зі вступу, по завершенню якого звучить сама модель.

- Ввімкнення відтворення стилю можливо не тільки натисканням на кнопку  $\blacktriangleright$ / $\blacksquare$ . Можна натиснути на кнопку «ACMP» і відобразити індикатор «AC». В цьому випадку взяття акорду приведе до того, що почнеться відтворення вступу з акомпанементом.
- Для зупинки вступу і перемикання на відтворення самої моделі натисніть на кнопку «PTRN».
- Відзначимо, що при відтворенні ритму вибрати модель «INTRO>V1» або «INTRO>V2» неможливо.
- **4. В точці, де потрібно, щоб прозвучала** кінцівка, натисніть на кнопку  $\blacktriangleright$ / $\blacksquare$ .

На дисплеї з'являється індикація «ENDING». Відтворюється кінцівка, і відтворення стилю завершується.

- **Зміна параметрів налаштувань на екранної сторінки [FUNCTION]**
- **1. Натисніть на кнопку «FUNCTION».** З'являється екранна сторінка [FUNCTION].
- **2. За допомогою кнопок < і > виберіть пункт «Intro/Ending».**
	- Для повернення до попередньої екранної сторінки натисніть на кнопку «EXIT».

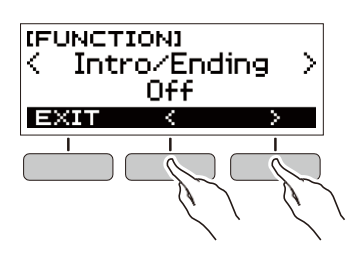

- **3. Поворотом дискового регулятора виберіть «On».**
	- Зміна варіанта досягається також за допомогою кнопок – і +. Натисканням на кнопку – вибирається варіант «Off», на кнопку + — «On».
	- Для повернення до попередньої екранної
	- сторінки натисніть на кнопку «BACK».

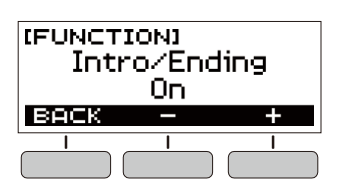

**4. Для закриття екранної сторінки налаштувань натисніть на кнопку «FUNCTION».**

### **Під'єднання зовнішніх пристроїв**

ALIDIO IN PHONES/OUTPUT DC95VO-C-C  $use<sub>0</sub>$ 

### **Зв'язок з інтелектуальним приладом (функція «APP»)**

Функція «APP» забезпечує з'єднання синтезатора з телефоном, планшетом, іншим інтелектуальним приладом і виконувати дії, описані нижче.

- Відтворювати музичні дані на звуковому процесорі синтезатора за допомогою застосунку, встановленого на інтелектуальному приладі.
- Використовувати учбові функції застосунку, встановленого на інтелектуальному приладі, під час гри на клавіатурі синтезатора.

#### **YBAFA!**

- **• Для вимкнення функції передачі даних налаштуйте відповідні параметри на інтелектуальному приладі (авіарежим і т. д.).**
- **• При під'єднанні інтелектуального приладу до синтезатора не під'єднуйте одночасно шнур USB і звуковий шнур.**

#### ■ **Завантаження застосунку для інтелектуального приладу**

З сайту «CASIO» завантажте застосунок «Chordana Play» і встановіть його на інтелектуальному приладу. https://support.casio.com/global/en/emi/manual/CT-S200/

#### ■ **Зв'язок синтезатора з інтелектуальним приладом**

- **1. За вказівками в частині «Завантаження застосунку для інтелектуального приладу» (стор. UA-29) встановіть на інтелектуальний прилад застосунок.**
- **2. Порт USB інтелектуального приладу з'єднайте з портом USB синтезатора шнуром USB з тих, що є в продажу.**
	- Під'єднання інтелектуального приладу до синтезатора дозволяє виконувати дії на ньому за допомогою застосунку на інтелектуальному приладу. Детальну інформацію про такі дії див. в користувацькій документації до застосунку. порт **USB** синтезатора (Micro-B)

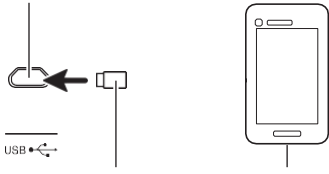

з'єднувач Micro-B інтелектуальний прилад

### **Під'єднання до комп'ютера та застосування MIDI**

Під'єднання синтезатора до комп'ютера дозволяє виконувати обмін MIDI-даними між ними. Синтезатор дозволяє записувати виконання за допомогою комп'ютерного музичного ПЗ, а також відтворювати на синтезаторі дані, передані з комп'ютера.

#### ■ **Мінімальні вимоги до комп'ютерної системи**

Нижче наведені мінімальні вимоги до комп'ютерної системи для прийомопередачі MIDI- даних. Перед установкою драйвера обов'язково перевірте настройку комп'ютерної системи.

#### ● **Підтримувані операційні системи**

«Windows 7»\*1 «Windows 8.1»\*2 «Windows 10»\* 3 macOS (OS X, Mac OS X) 10.7, 10.8, 10.9, 10.10, 10.11, 10.12, 10.13, 10.14

- $*1.$  «Windows 7» (32-, 64-бітна)
- $*2.$  «Windows 8.1» (32-, 64-бітна)
- \*3 . «Windows 10» (32-, 64-бітна)

#### ● **Порт USB**

#### **V YBAFA!**

**• Не під'єднуйте синтезатор до комп'ютера з операційною системою, що не відноситься до перерахованих вище. Таке під'єднання здатне привести до порушень в роботі комп'ютера.**

#### **П** ПРИМІТКА

- Для отримання новітньої інформації про підтримувані операційні системи відвідайте сайт, доступ до якого можливий за адресою, який приведено нижче.
- https://support.casio.com/global/en/emi/manual/CT-S200/

#### ■ **Під'єднання до комп'ютера**

#### УВАГА!

- **• Неправильне під'єднання може привести до неможливості обміну даними. Обов'язково дотримуйтесь нижчеописаного порядку дій.**
- **1. Вимкніть синтезатор <sup>і</sup> ввімкніть комп'ютер.**
	- Музичне ПЗ на комп'ютері доки не відкривайте!
- **2. За допомогою шнура USB з тих, що є в продажу під'єднайте синтезатор до комп'ютера.**
	- Під'єднуйте за допомогою розрахованого на передачу даних шнура USB 2.0 або 1.1 зі з'єднувачами типу A — MicroB.

### **3. Ввімкніть синтезатор.**

- При під'єднанні вперше на комп'ютері автоматично інсталюється драйвер, необхідний для перенесення даних.
- **4. Відкрийте на комп'ютері музичне ПЗ (з тих, що є в продажу).**
- **5. На комп'ютері в музичному ПЗ (з тих, що є в продажу) в якості MIDI-пристрою виберіть «CASIO USB-MIDI».**
	- Для отримання інформації про те, як вибрати MIDI-пристрій, зверніться до користувацької документації до музичного ПЗ.

#### **VBATA!**

- **• Перед увімкненням музичного ПЗ на комп'ютері не забудьте ввімкнути синтезатор.**
- **• Під час відтворення композиції (стор. UA-15) прийомопередача даних неможлива.**

#### **U** ПРИМІТКА

- Після вдалого під'єднання від'єднувати кабель USB при вимкненні комп'ютера і (або) синтезатора не потрібно.
- Детальну інформацію про технічні характеристики і під'єднання синтезатора, що стосуються обміну MIDIданими, див. в новітній інформації підтримки на сайті, доступ до якого можливий за адресою, яку приведено нижче.

https://support.casio.com/global/en/emi/manual/CT-S200/

#### ■ **Зміна параметрів MIDI**

Для отримання інформації про параметри MIDI, перераховані нижче, зверніться до розділу «Список параметрів» (стор. UA-32).

- Вихідний MIDI-канал
- Октавний зсув у вхідному MIDI-повідомленні
- Швидкість атаки у вхідному MIDI-повідомленні
- Вбудоване джерело звука

### **Під'єднання до аудіоапаратури**

Даний синтезатор розрахований на під'єднання до стереосистем, підсилювачів, а також до пристроїм запису з тих, що є в продажу. Синтезатор може також використовуватись для відтворення звуку з портативного програвача або іншого пристрою в якості супроводу під час гри на клавіатурі.

#### ■ **Відтворення звукового сигналу синтезатора на зовнішньому пристрої**

Для під'єднання потрібні з'єднувальні шнури з тих, що є в продажу, які ви маєте придбати самостійно.

• З'єднувальний шнур на одному кінці повинен мати стеремініштекер, а на іншому — штекер, що відповідає типу гнізда звукового виходу зовнішнього пристрою.

#### **YBAFA!**

- **• Перед під'єднанням вимкніть зовнішній пристрій і синтезатор. Перед увімкненням і вимкненням живлення зменшуйте гучність синтезатора і зовнішніх пристроїв.**
- **• Після під'єднання спочатку ввімкніть синтезатор, а потім зовнішній пристрій.**
- **• У випадку спотворення зовнішнім аудіопристроєм звуку, що надходить з синтезатора, зменште гучність синтезатора.**

гніздо «**PHONES/OUTPUT**» синтезатора (стереомінігніздо, 3,5 мм)

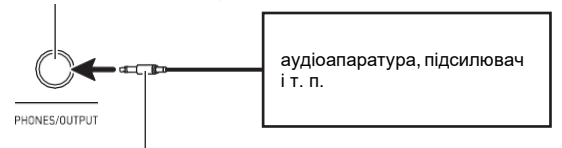

стереомініштекер

#### ■ **Відтворення на синтезаторі звукового сигналу із зовнішнього пристрою**

Для під'єднання потрібні з'єднувальні шнури з тих, що є в продажу, які ви маєте придбати самостійно.

- З'єднувальний шнур на одному кінці повинен мати 3 полюсний стереомініштекер для під'єднання до синтезатора, а на іншому — штекер, що відповідає типу гнізда звукового виходу зовнішнього пристрою.
- При відтворенні на синтезаторі звукового сигналу із зовнішнього пристрою гучність регулюється органами управління на зовнішньому пристрої. В цьому випадку на синтезаторі вона не регулюється.

#### 乫 **YBAFA!**

- **• Перед під'єднанням синтезатора вимкніть його. Перед увімкненням і вимкненням живлення збавляйте гучність синтезатора і зовнішніх пристроїв.**
- **• Після під'єднання спочатку ввімкніть зовнішній пристрій, а потім синтезатор.**
- **• У випадку спотворення синтезатором звука, що надходить із зовнішнього пристрою, зменште гучність зовнішнього пристрою.**

гніздо «**AUDIO IN**» синтезатора (стереомінігніздо, 3,5 мм)

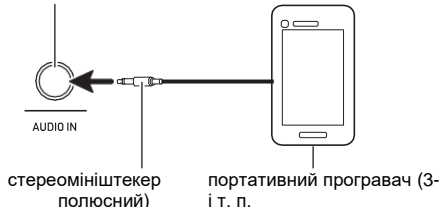

### **Зміна параметрів**

Зміна параметрів виконується в порядку, описаному нижче.

### **1. Натисніть на кнопку «FUNCTION».**

З'являється екранна сторінка [FUNCTION].

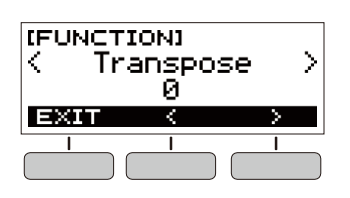

### **2. За допомогою кнопок < і > виберіть параметр.**

• Для повернення до попередньої екранної сторінки натисніть на кнопку «EXIT».

### **3. Поворотом дискового регулятора змініть значення параметра.**

- Після повороту дискового регулятора для вибору варіанта з'являється можливість змінити його також за допомогою кнопок – і +.
- Для повернення до попередньої екранної сторінки натисніть на кнопку «BACK».

#### **4. Для закриття екранної сторінки налаштувань натисніть на кнопку «FUNCTION».**

### **Список параметрів**

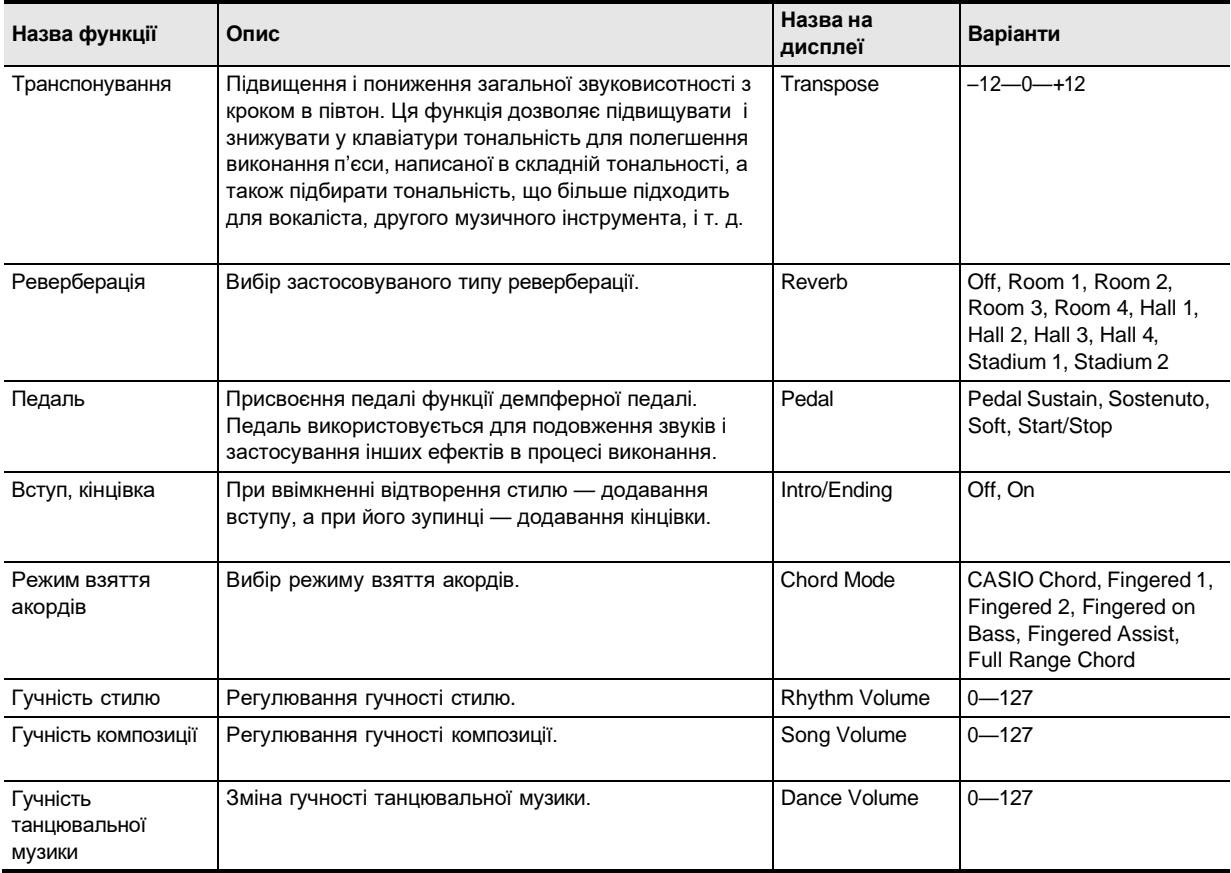

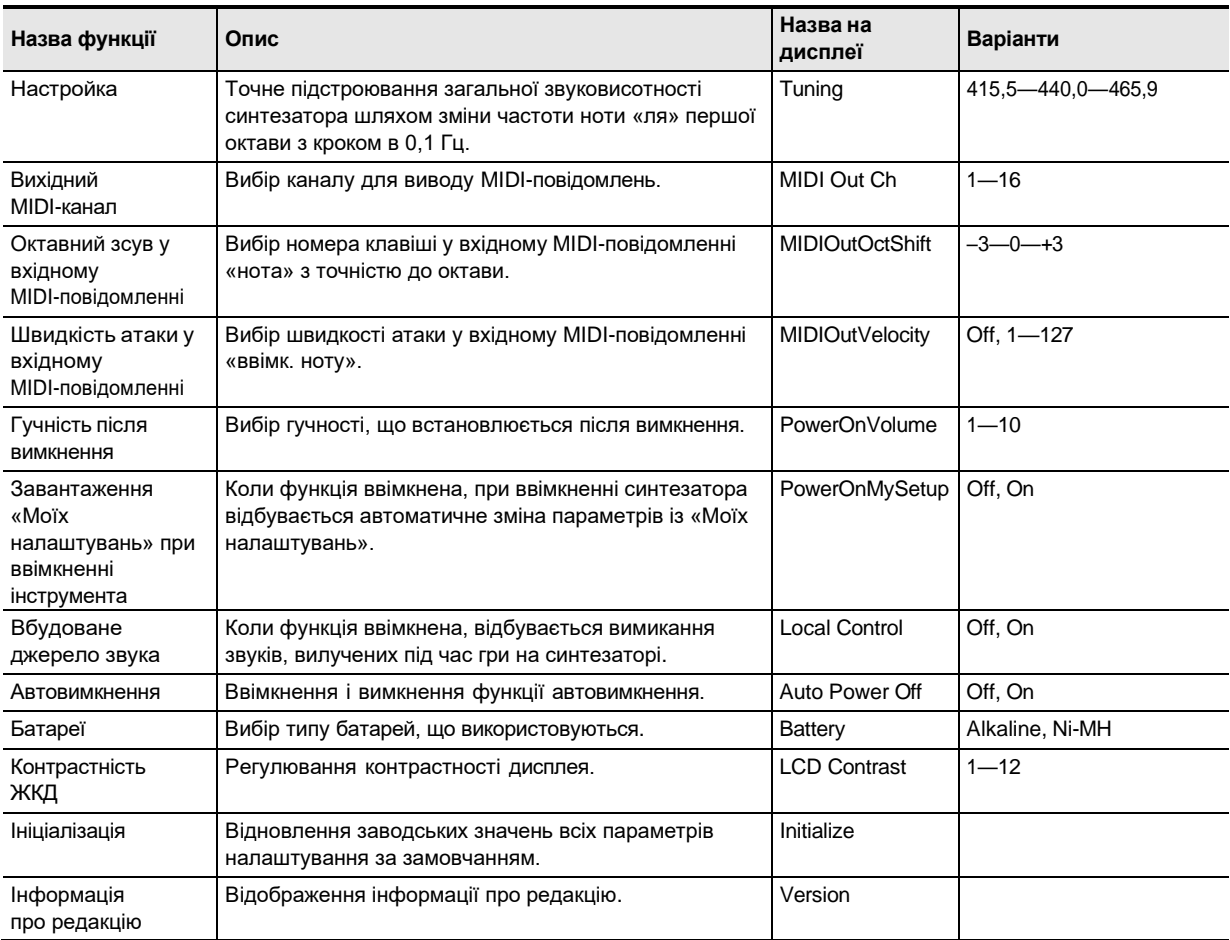

**YBATA!** 

**• Вимкнення інструмента з повторним його увімкненням призводить до відновлення у тембру і інших параметрів налаштування вихідних значень за замовчанням (стор. UA-7).**

- **• Параметри налаштувань, що перелічені нижче, зберігаються і при вимкненні інструмента.**
- **Вихідний MIDI-канал**
- **Октавний зсув у вхідному MIDI-повідомленні**
- **Швидкість атаки у вхідному MIDI-повідомленні**
- **Гучність після запуску**
- **«Мої налаштування» після запуску**
- **Автовимкнення**
- **Тип батарей**
- **Контрастність ЖКД**

#### **Відновлення параметрів заводських Перевірка інформації про редакцію початкових значень за замовчуванням**

- **1. Натисніть на кнопку «FUNCTION».** З'являється екранна сторінка [FUNCTION].
- **2. За допомогою кнопок < і > виберіть пункт «Initialize».**

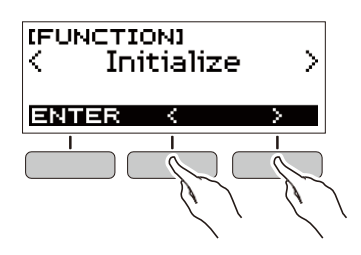

**3. Натисніть на кнопку «ENTER».**

На дисплеї з'являється запит «Sure?».

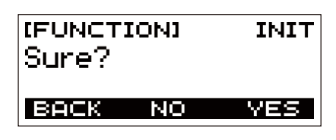

#### **4. Натисніть на кнопку «YES».**

По завершенню ініціалізації на дисплеї на декілька секунд з'являється повідомлення «GOING TO RESTART», і синтезатор перезавантажується.

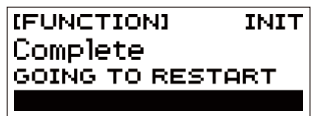

#### **1. Натисніть на кнопку «FUNCTION».** З'являється екранна сторінка [FUNCTION].

**2. За допомогою кнопок < і > виберіть пункт «Version».**

Відображається інформація про редакцію.

• Для повернення до попередньої екранної сторінки натисніть на кнопку «EXIT».

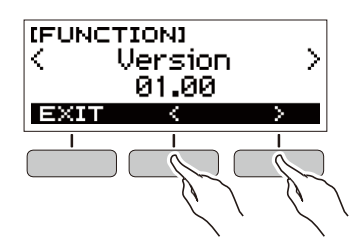

**3. Для виходу натисніть на кнопку «FUNCTION».**

## **Пошук і усунення несправностей**

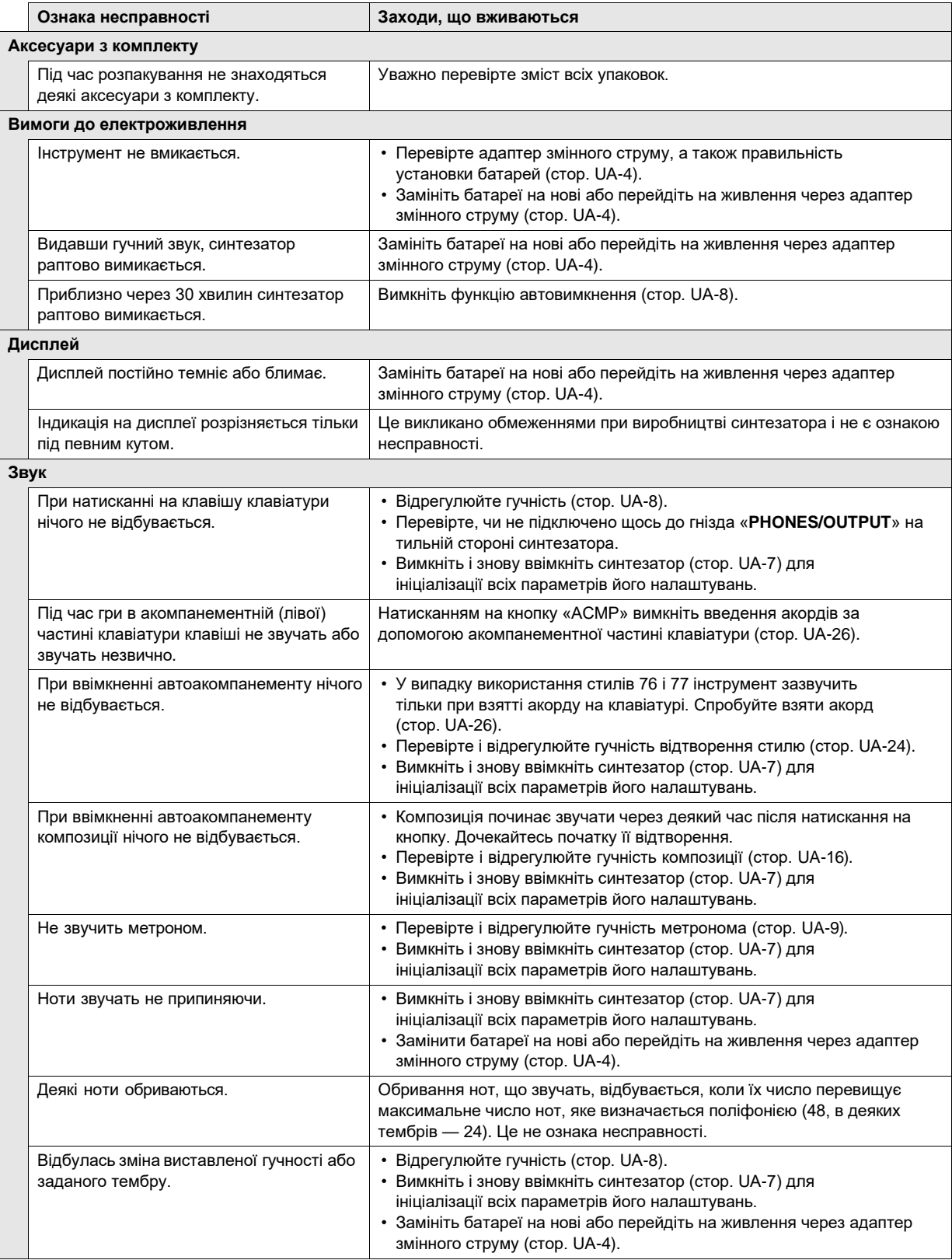

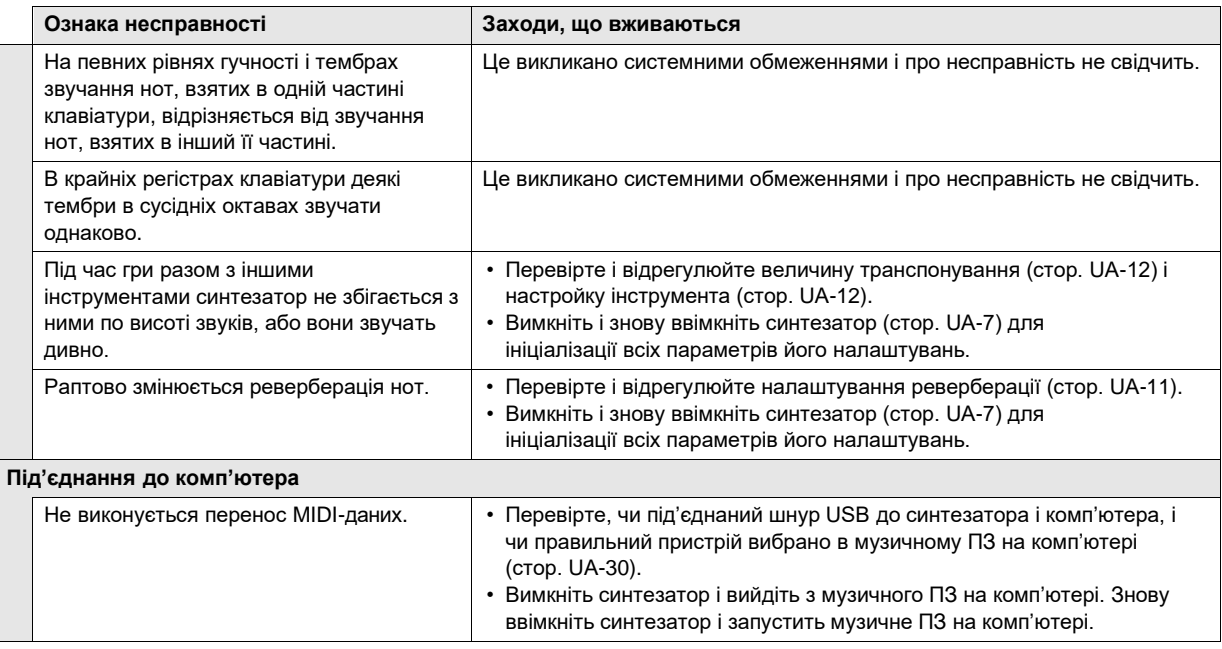

## **Технічні характеристики виробу**

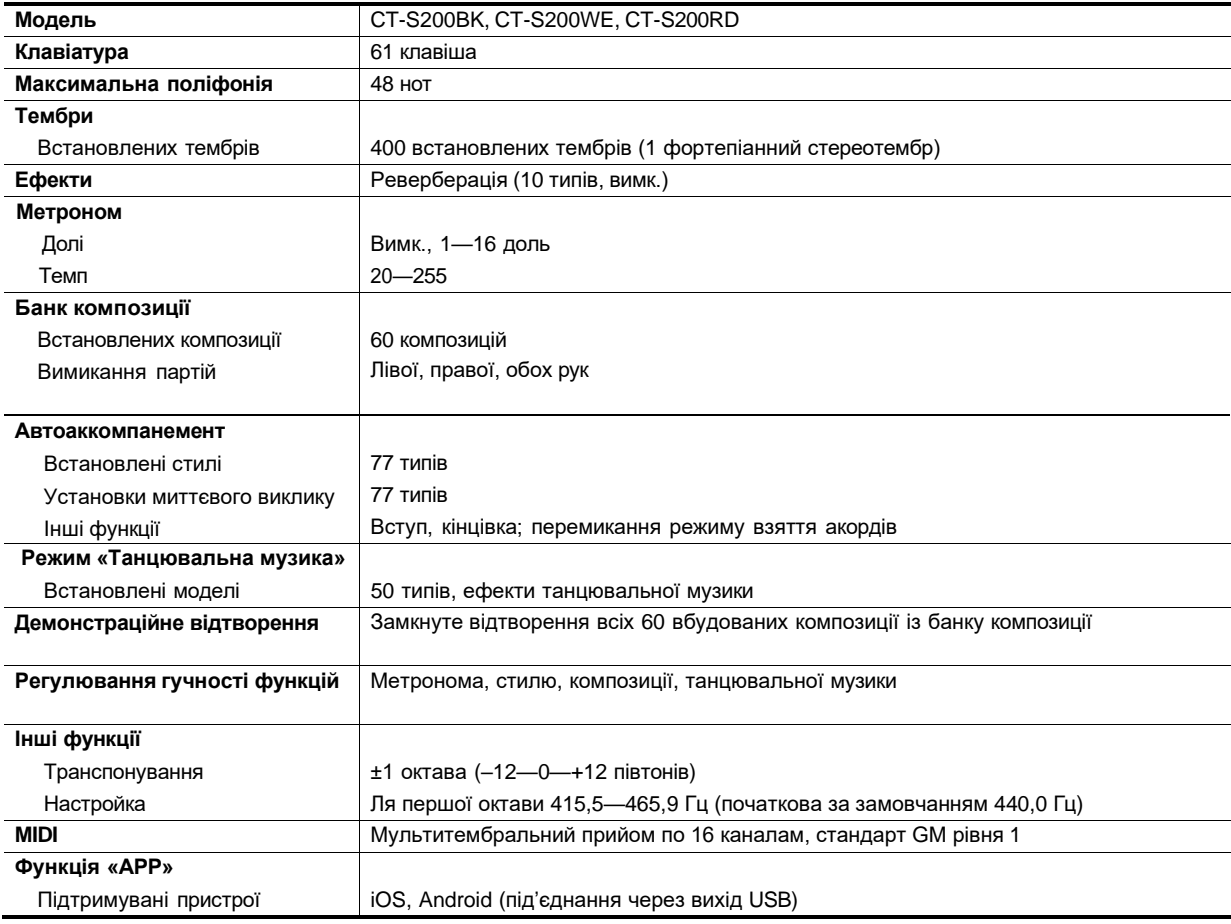

#### **UA-36**

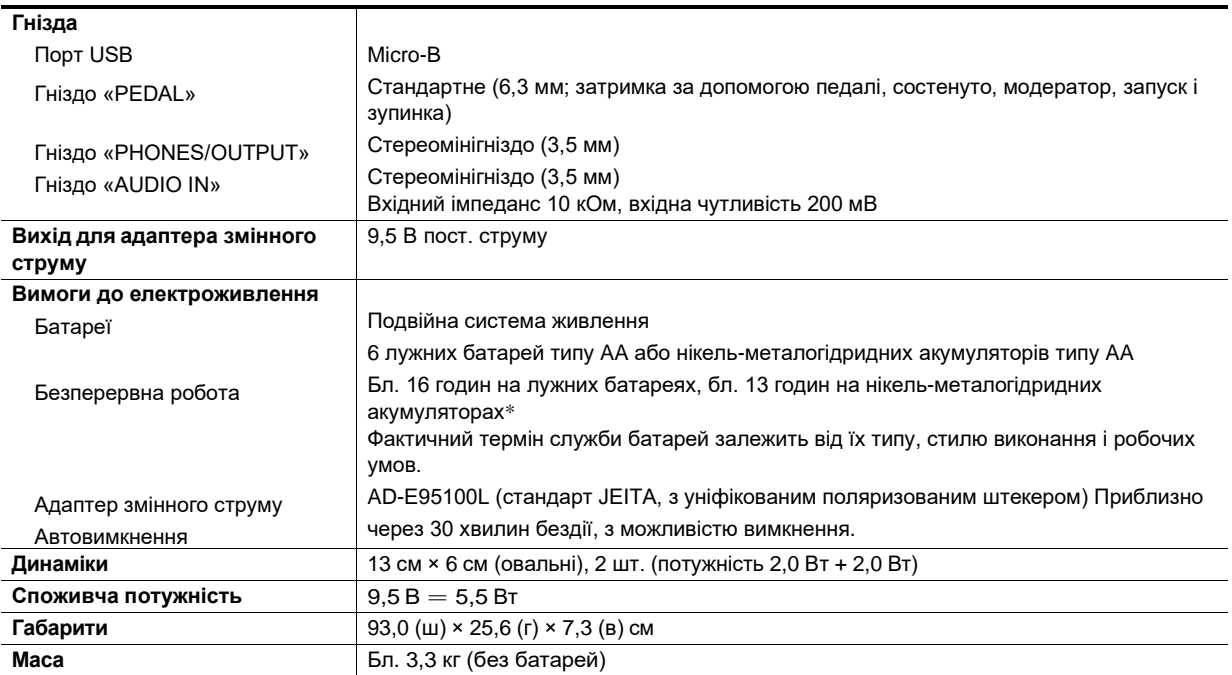

 $*$  Значення, виміряні під час роботи на акумуляторах «eneloop». «eneloop» — товарний знак «Panasonic Corporation».

• Технічні характеристики і дизайн можуть бути змінені без попередження.

#### **Правила поводження з адаптером змінного струму**

Модель — AD-E95100L

- 1. Прочитайте ці вказівки.
- 2. Ці вказівки зберігайте під рукою.
- 3. Врахуйте всі попередження.
- 4. Дотримуйтесь всі вказівки.
- 5. Не працювати з виробом близько води.
- 6. Протирайте виріб тільки сухою тканиною.
- 7. Не встановіть виріб біля радіаторів, обігрівачів, печей, будь-яких інших джерел тепла (в т. ч. підсилювачів).
- 8. Користуватись тільки пристроями і аксесуарами, вказаними виробником.
- 9. Будь-яке обслуговування здійснювати силами кваліфікованого обслуговуючого персоналу. Обслуговування потрібно в наступних випадках: пошкодження виробу, пошкодження мережевого шнура або вилки, потрапляння в виріб рідини, потрапляння в виріб стороннього предмета, потрапляння виробу під дощ або у вологе середовище, порушення нормальної роботи виробу, падіння виробу.
- 10. Не допускайте потрапляння на виріб бризок і капель. Не ставте на виріб предметів з рідиною.
- 11. Не допускайте, щоб електричне навантаження перевищувала номінальну.
- 12. Перед під'єднанням до джерела живлення переконайтесь, що навколо сухо.
- 13. Перевірте, чи вірно виріб орієнтовано.
- 14. На час грози, а також якщо планується довго не вмикати виріб, від'єднайте його від сети.
- 15. Не допускайте перекриття вентиляційних отворів виробу. Встановіть виріб в відповідності з вказівками виробника.
- 16. Слідкуйте за місцезнаходженням мережевого шнура: на нього не мають наступати, він не має сильно загинатися, особливо у вилок і розеток, а також в місці під'єднання до виробу.
- 17. Адаптер змінного струму має вставляться в розетку, розташовану як можна ближче до виробу, щоб у випадку крайньої необхідності його можна було негайно від'єднайте.

Наведений нижче символ попереджує про такий небезпечний рівень напруги в корпусе виробу за відсутності ізоляції, який може виявитися достатнім для ураження електричним струмом.

Наведений нижче символ вказує на те, що в документації до виробу доступні важливі вказівки, що стосуються його експлуатації і догляду за ним (обслуговування).

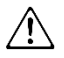

### **Перелік тембрів**

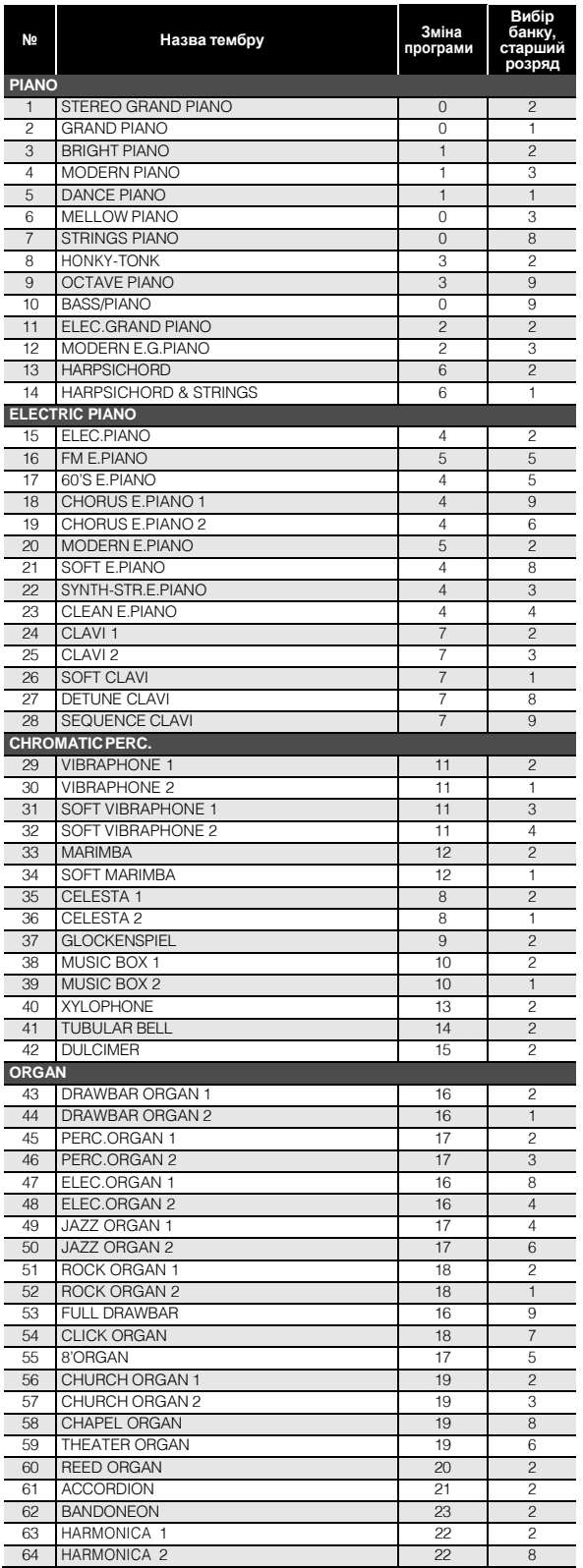

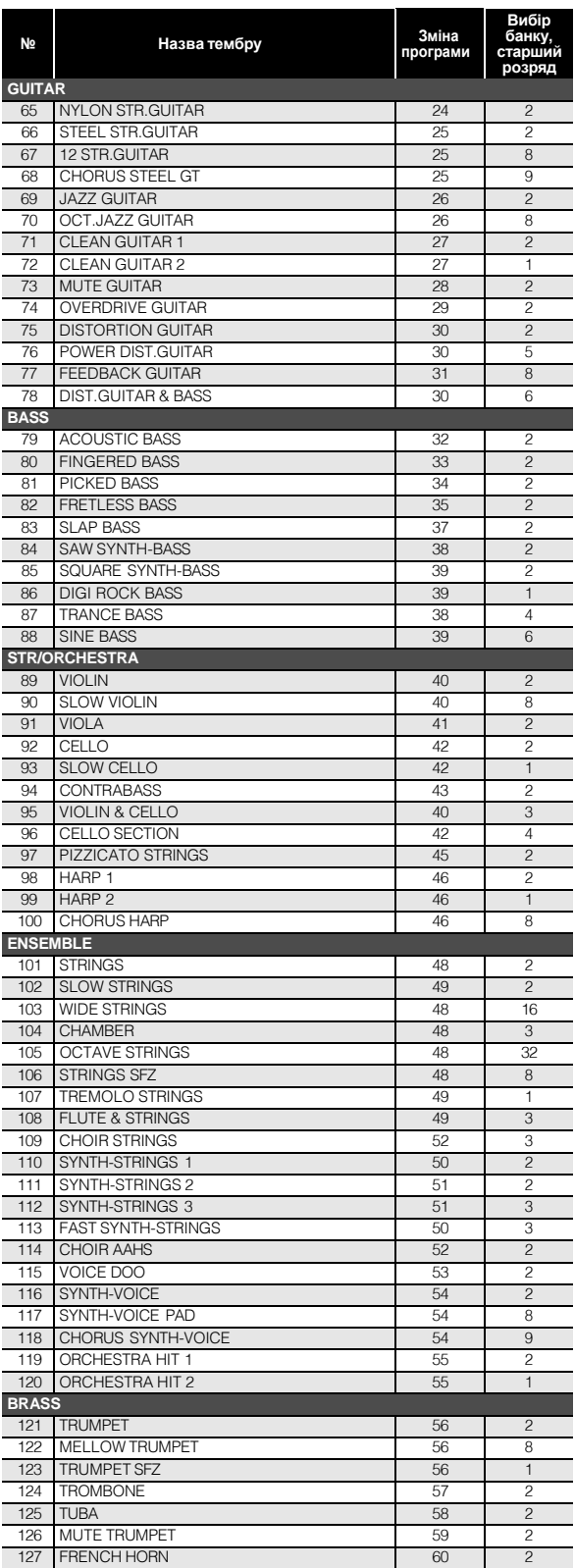

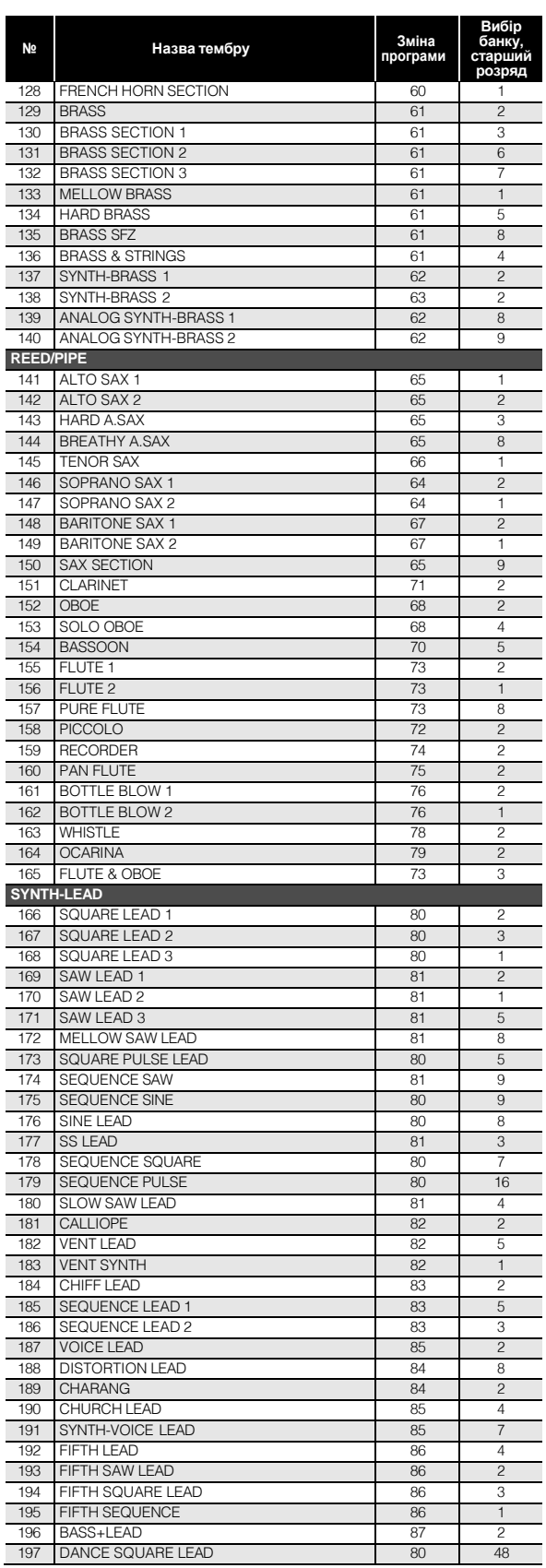

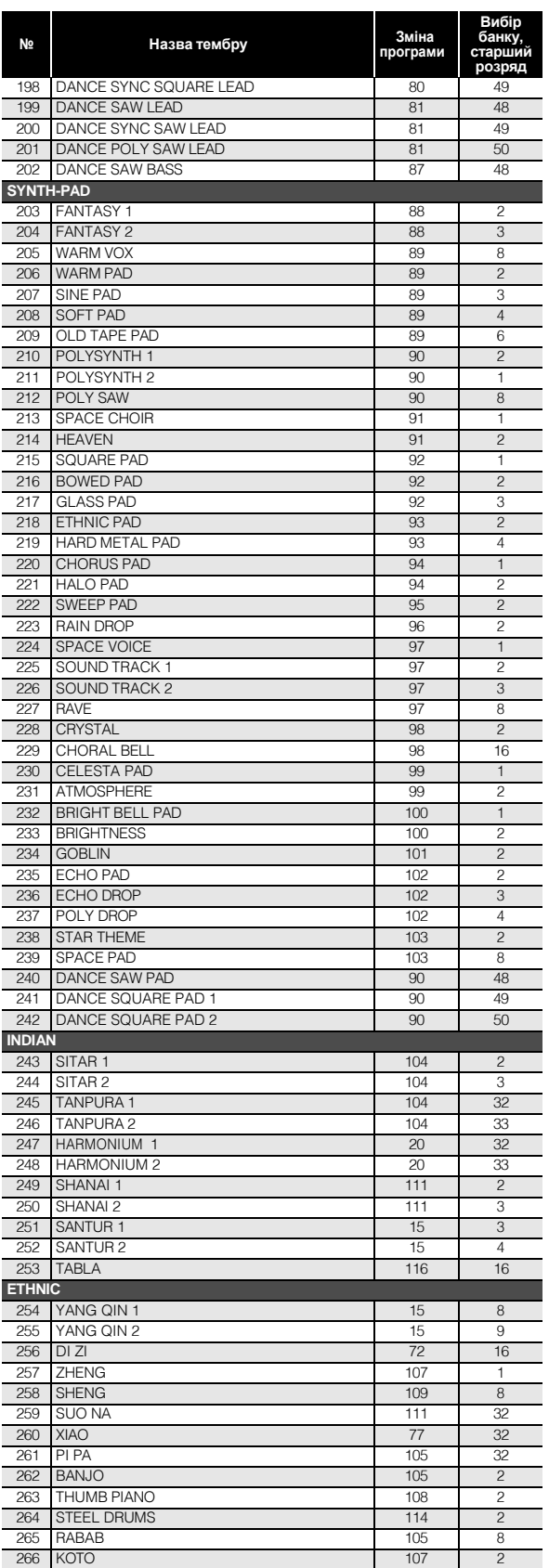

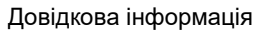

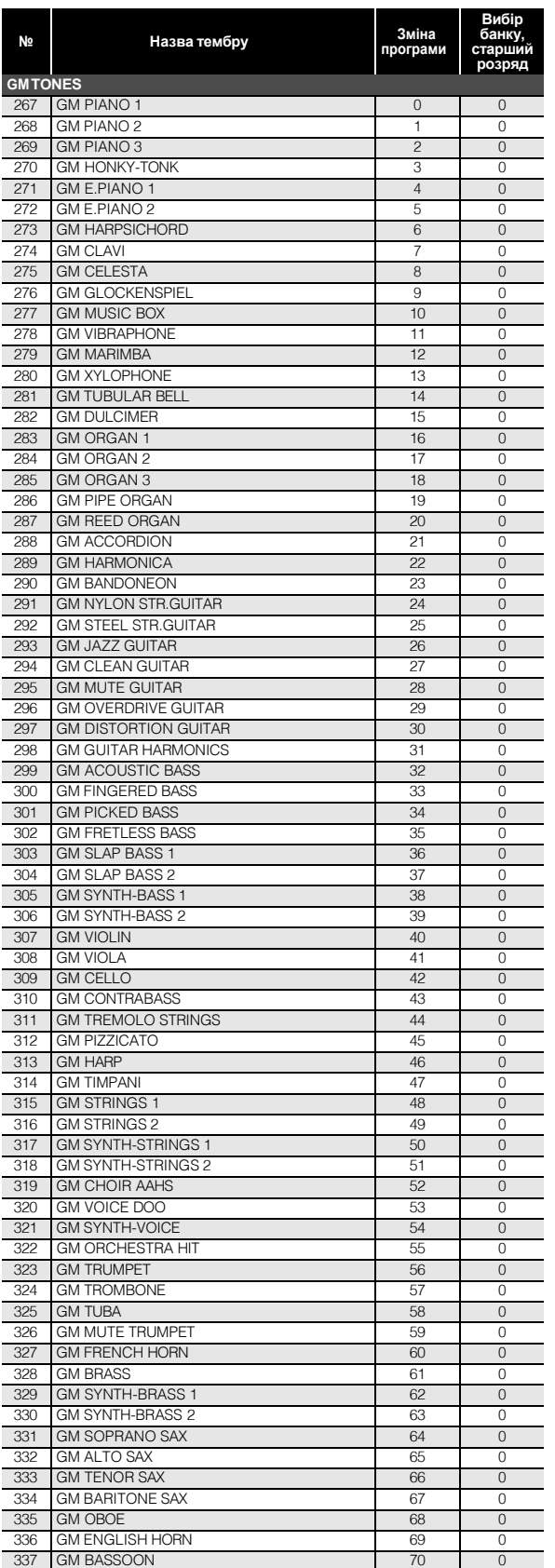

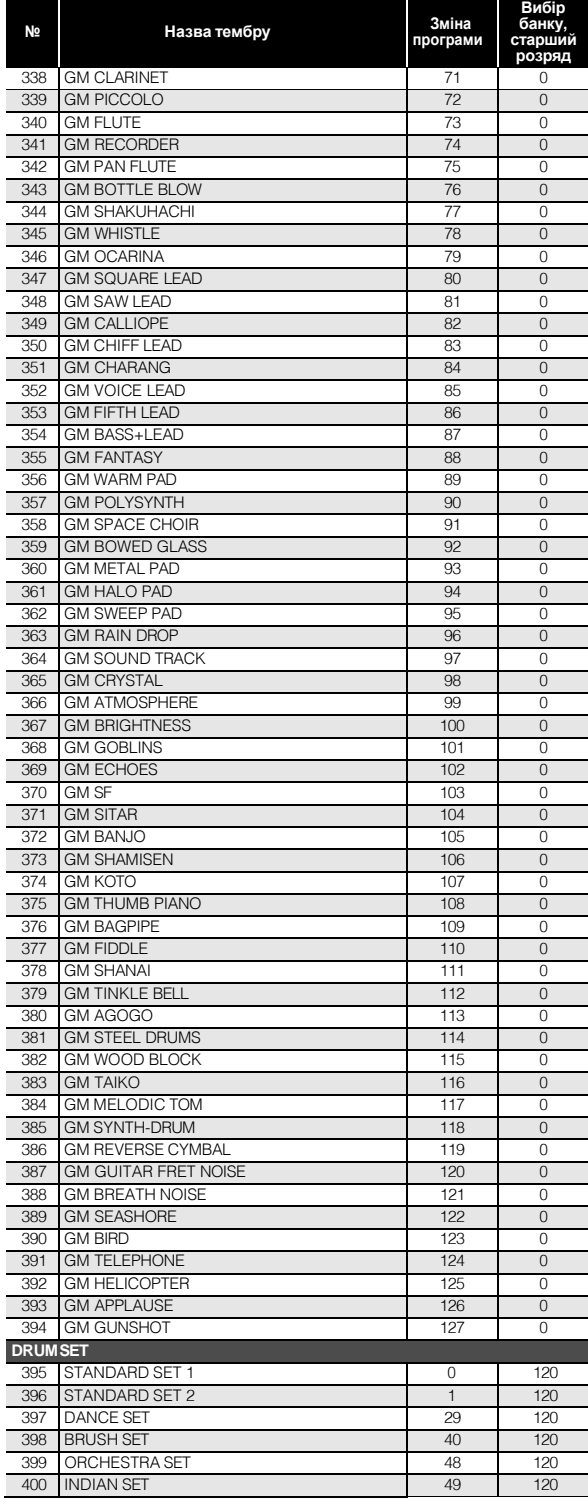

### **Таблиця відповідності клавіш звукам ударних інструментів**

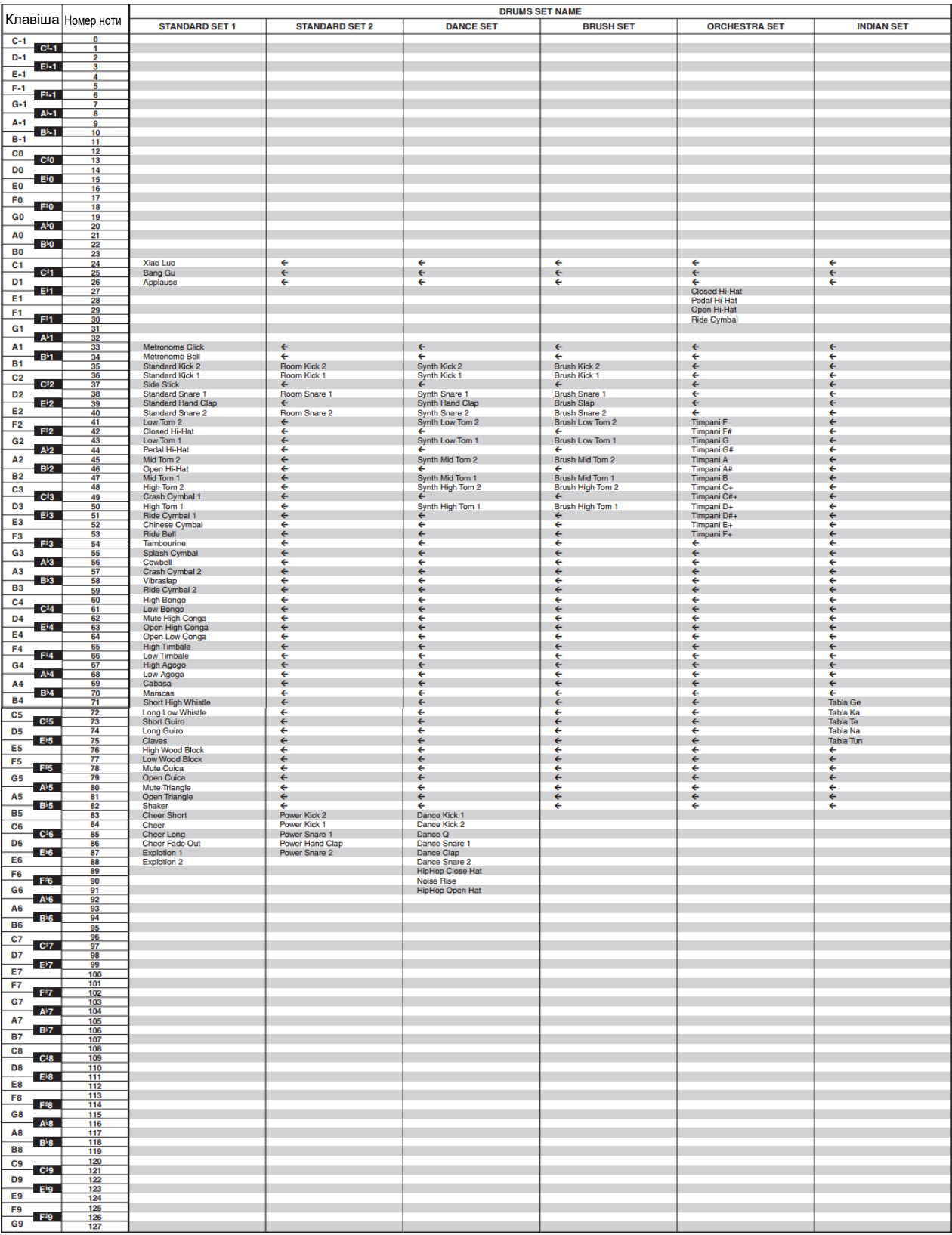

• Стрілка  $(\Leftarrow)$  означає той же звук, що і в стандартному наборі «STANDARD SET 1».

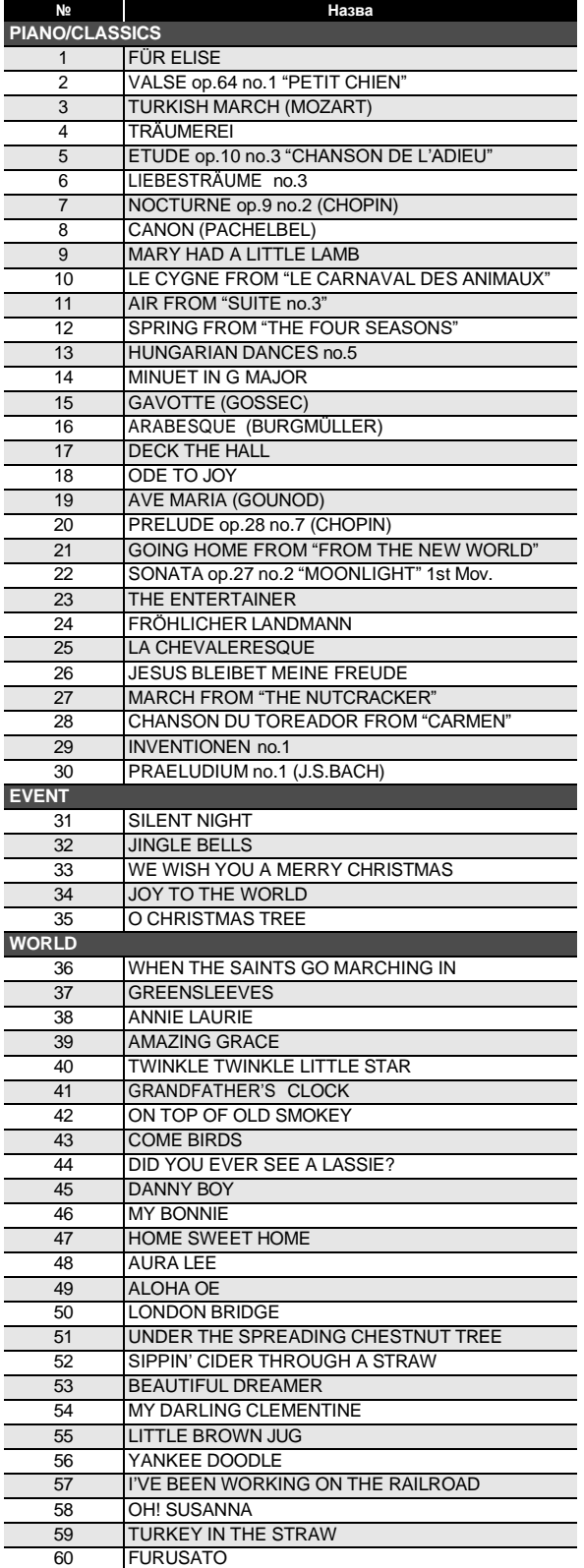

## **Список композиції Список танцювальних моделей**

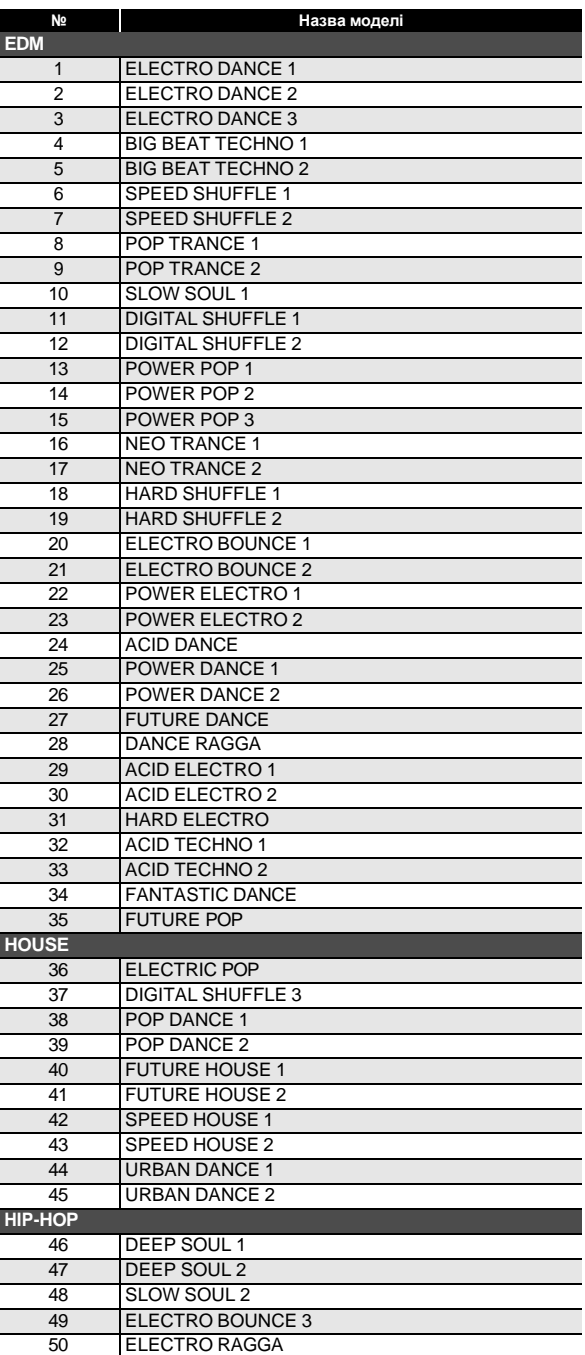

### **Список стилів**

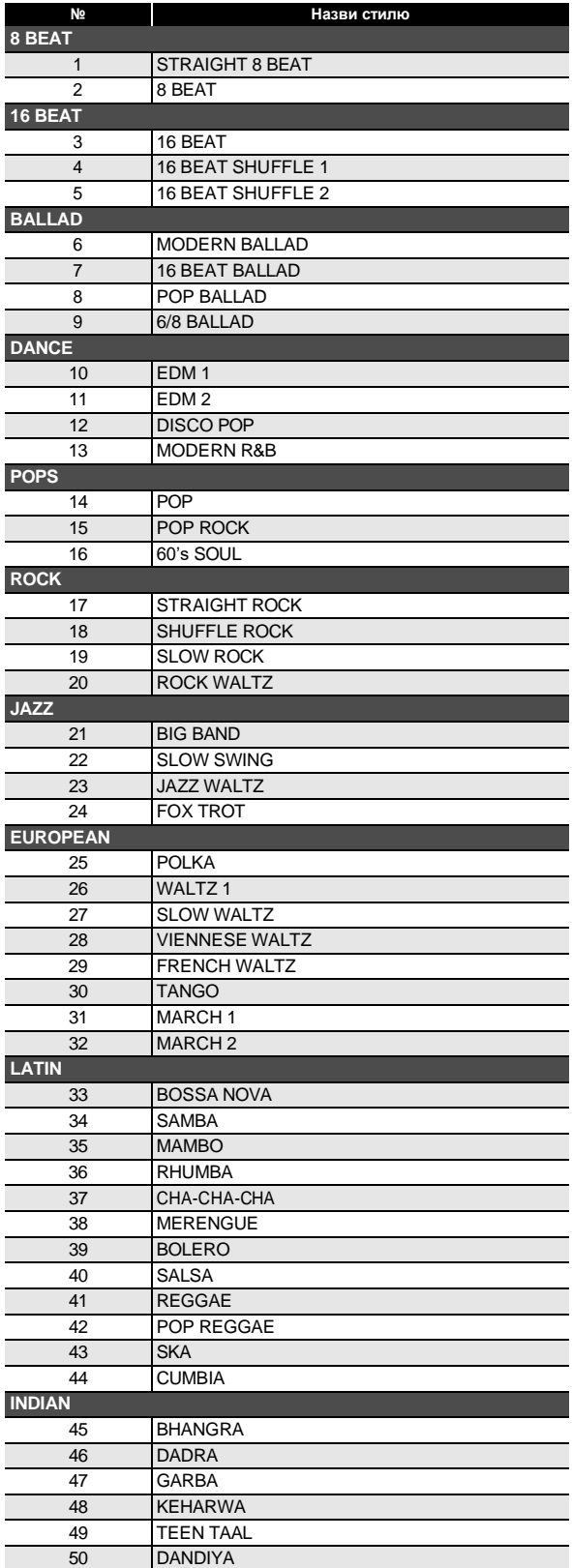

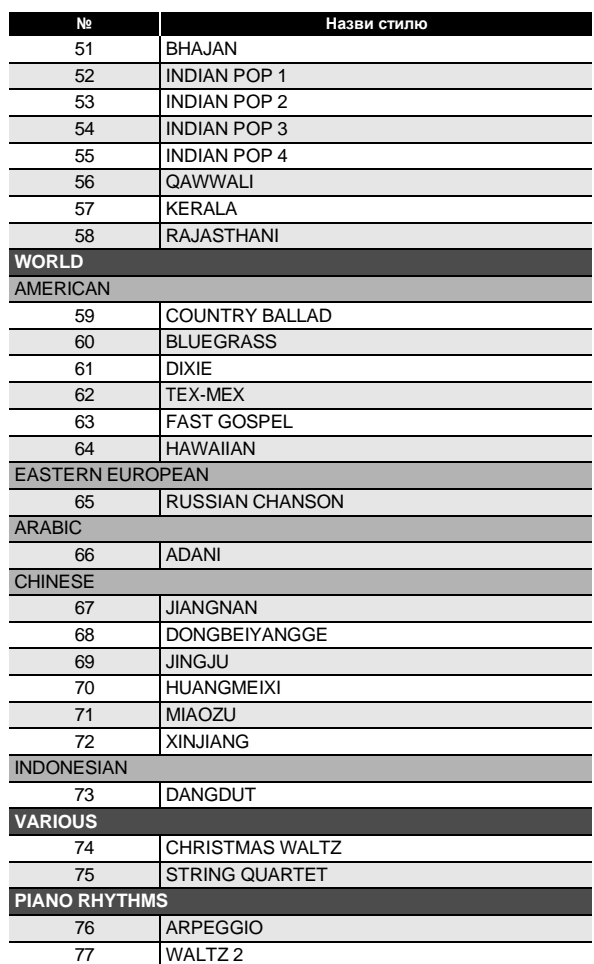

### **Вказівник способів взяття акордів**

#### ■ **Акорди «FINGERED 1», «FINGERED 2»**

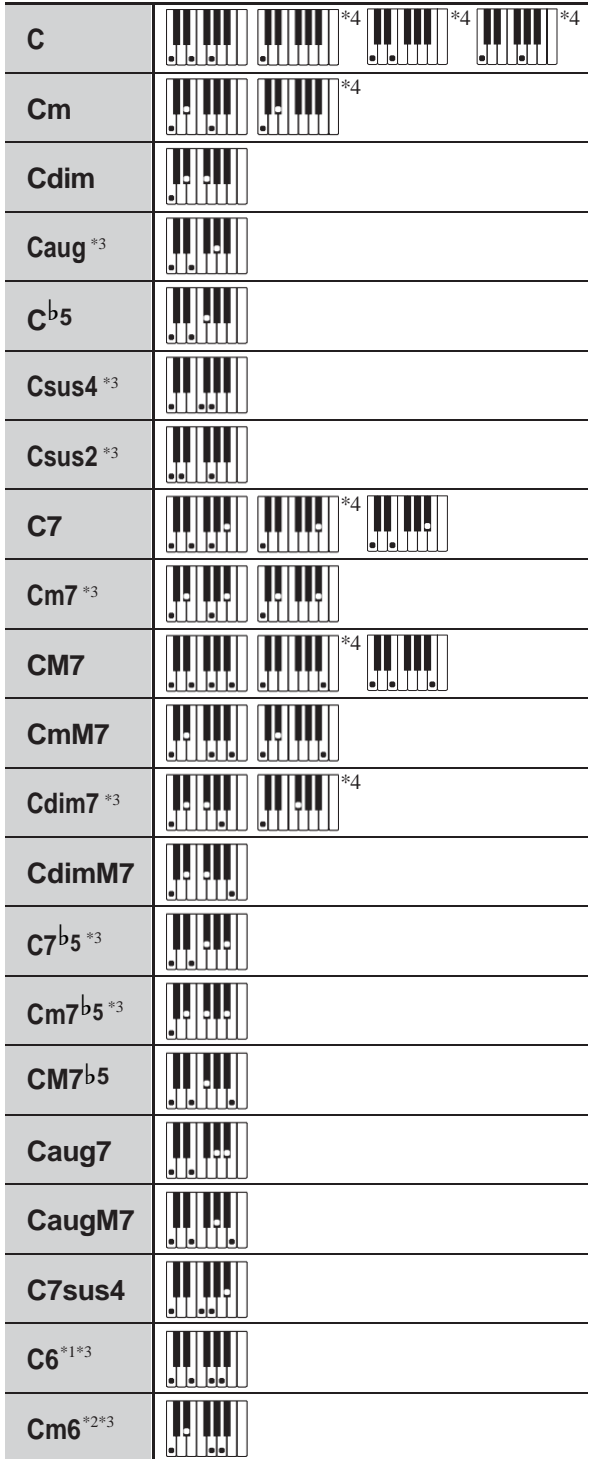

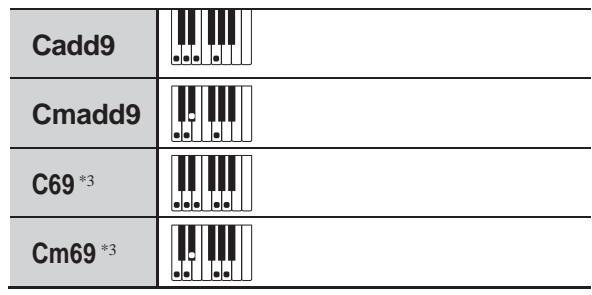

- \*1 . В режимі «FINGERED 2» трактується як Am7.
- \*2 . В режимі «FINGERED 2» трактується як Am7♭5.
- \*3. Обернення в деяких випадках не розпізнаються.
- \*4 . Даний метод спеціально призначений для взяття акордів на синтезаторі і для звичайної гри на клавішному інструменті не підходить.

#### ■ **«FINGERED ON BASS», «FULL RANGE CHORD»**

На додаток до акордів, що беруться в режимах «FINGERED 1» і «FINGERED 2», розпізнаються також акорди, наведені нижче.

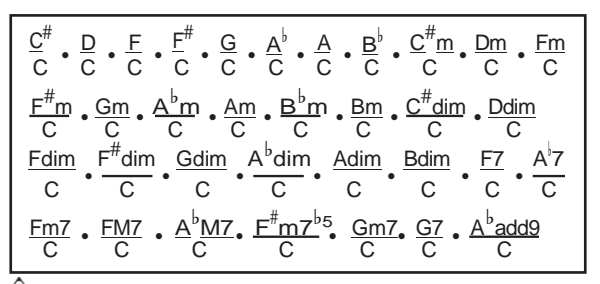

#### **Д ПРИМІТКА**

- В режимі «FINGERED ON BASS» нижня із взятих нот трактується як основний звук. Обернення не розпізнаються.
- Якщо в режимі «FULL RANGE CHORD» найнижча нота знаходиться на певній відстані від сусідньої ноти, акорд трактується як акорд з самостійним басом.
- На відміну від режимів «FINGERED 1», «2» і «FINGERED ON BASS» в режимі «FULL RANGE CHORD» потрібно натиснути мінімум на три клавіші.

### **Приклади акордів**

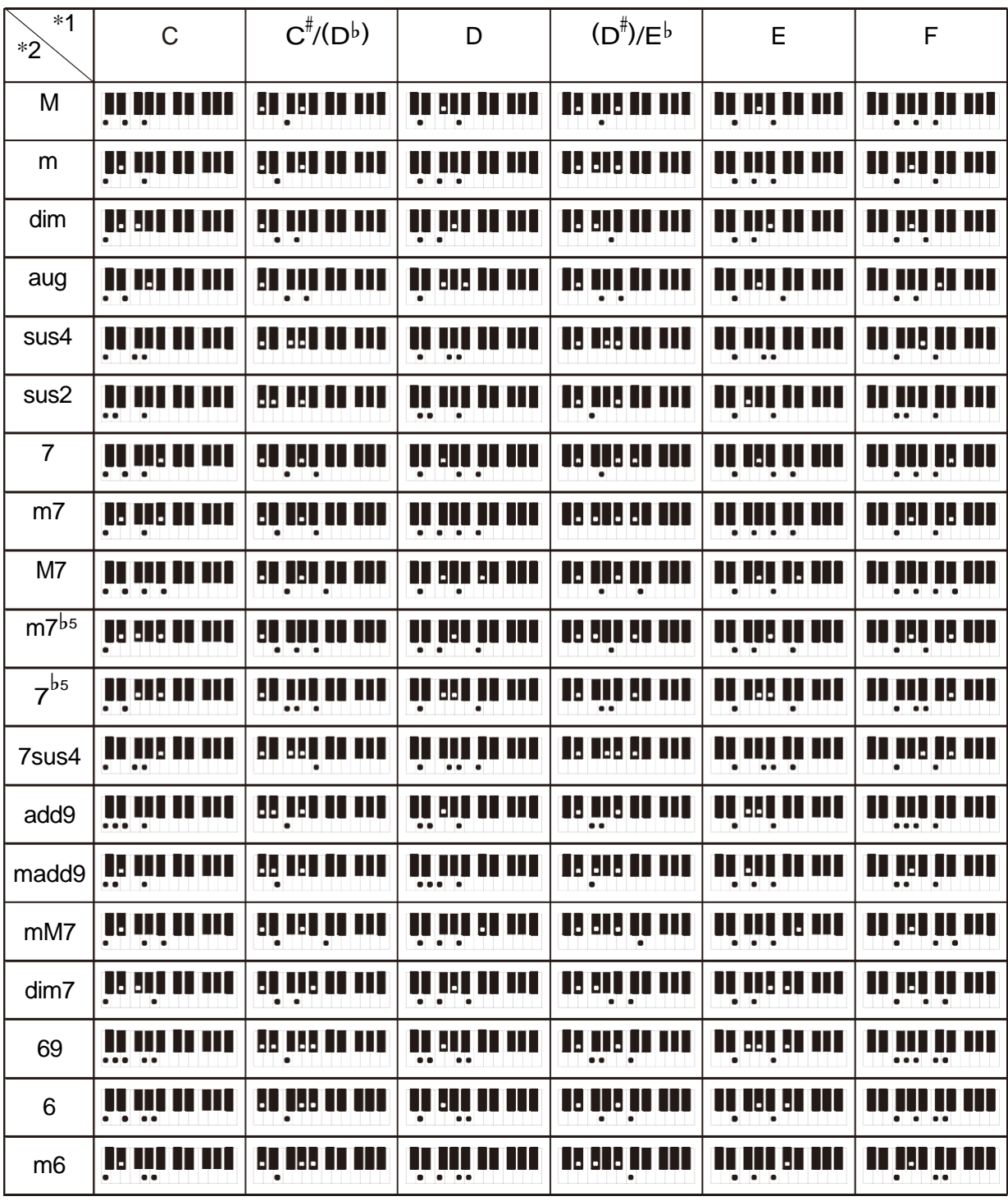

\*1. Корінь акорду. \*2. Тип акорду

• В зв'язку з обмеженістю діапазону взяття акордів у цій моделі взяття деяких із акордів, показаних вище, може бути неможливе.

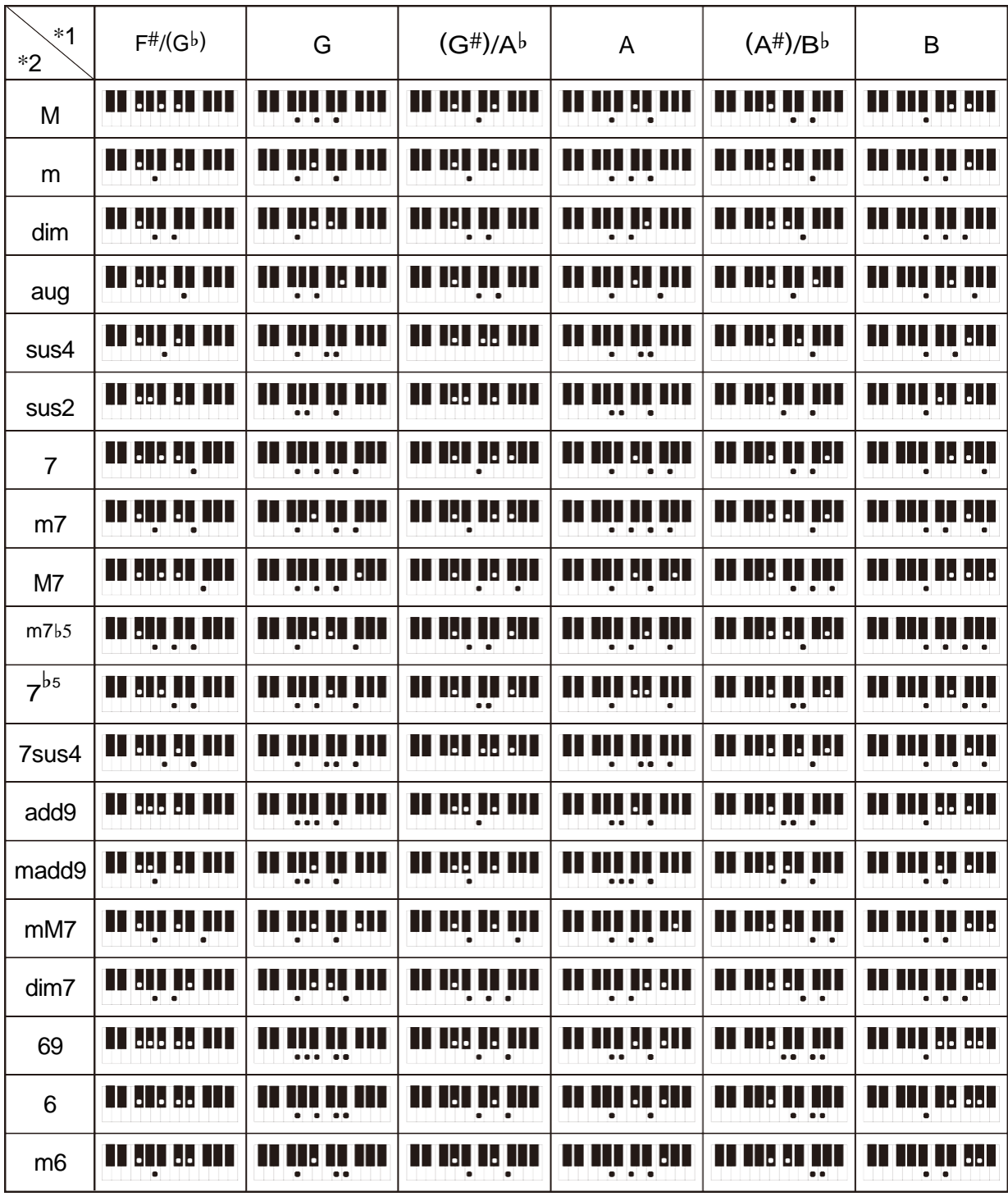

\*1. Корінь акорду. \*2. Тип акорду

• В зв'язку з обмеженістю діапазону взяття акордів у цій моделі взяття деяких із акордів, показаних вище, може бути неможливе.

#### **Model:CT-S200 Version:1.0**

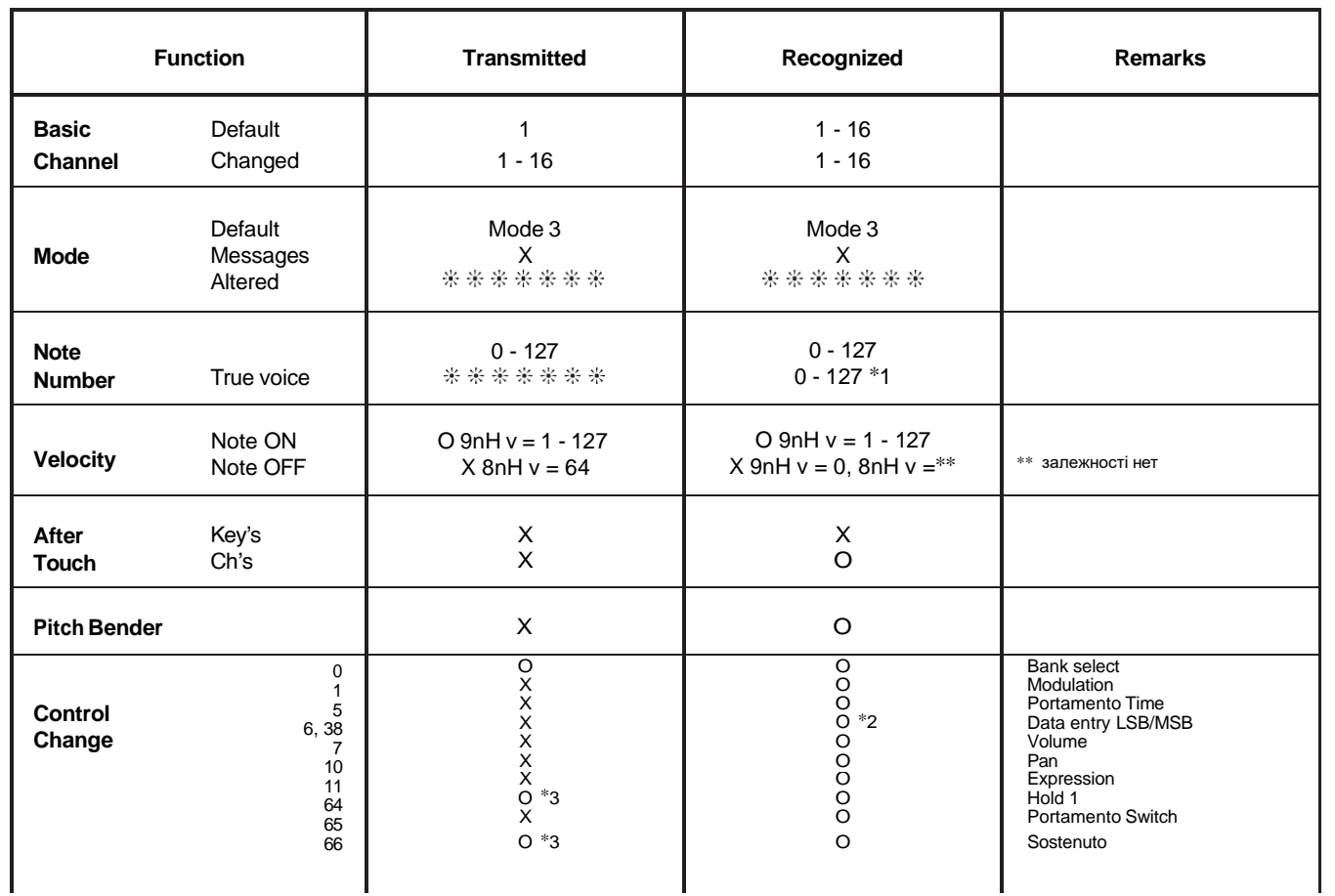

## **MIDI Implementation Chart**

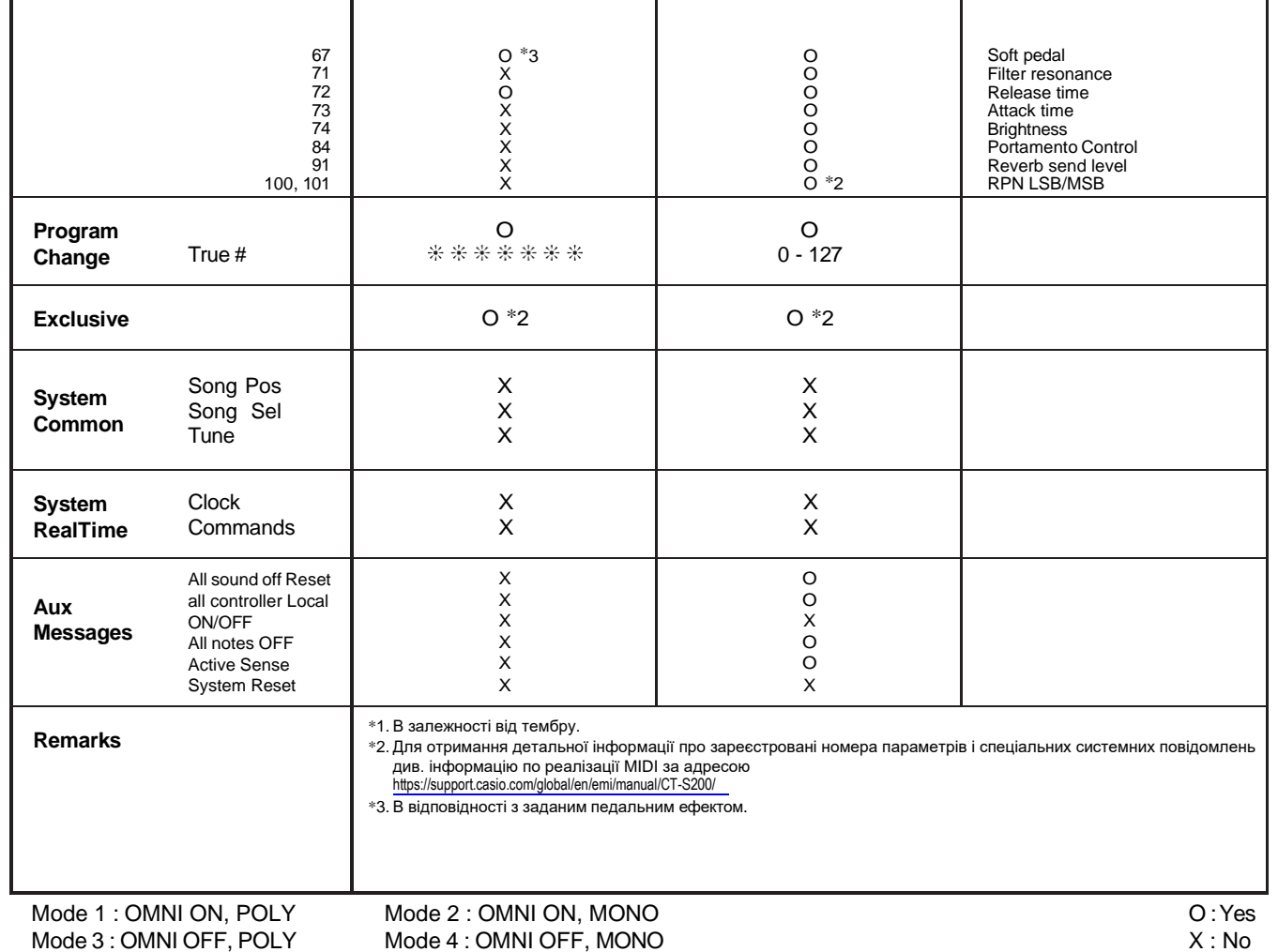

# **CASIO.**

**CASIO COMPUTER CO., LTD.** 6-2, Hon-machi 1-chome Shibuya-ku, Tokyo 151-8543, Japan